# Telescope Briefing

#### Safety and Usage

Steven Bamford

October 2017

- Used for third-year projects
- Available for use by PhysSoc members
- Located on Physics roof
- Access via door on C floor
- Astronomical scope in larger dome

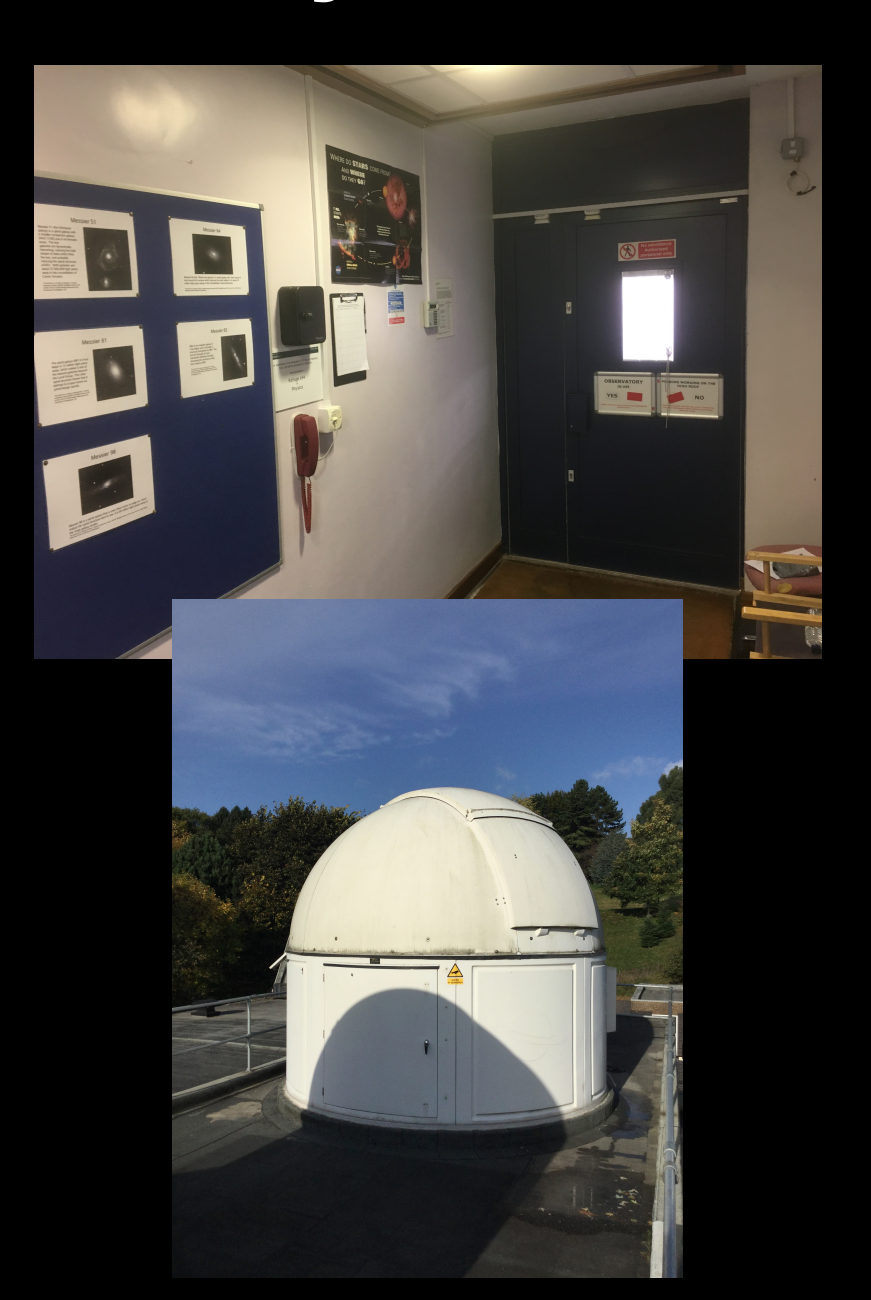

#### **• Telescope**

- 11-inch reflector
- Schmidt-Cassegrain
- Celestron EDGE-HD

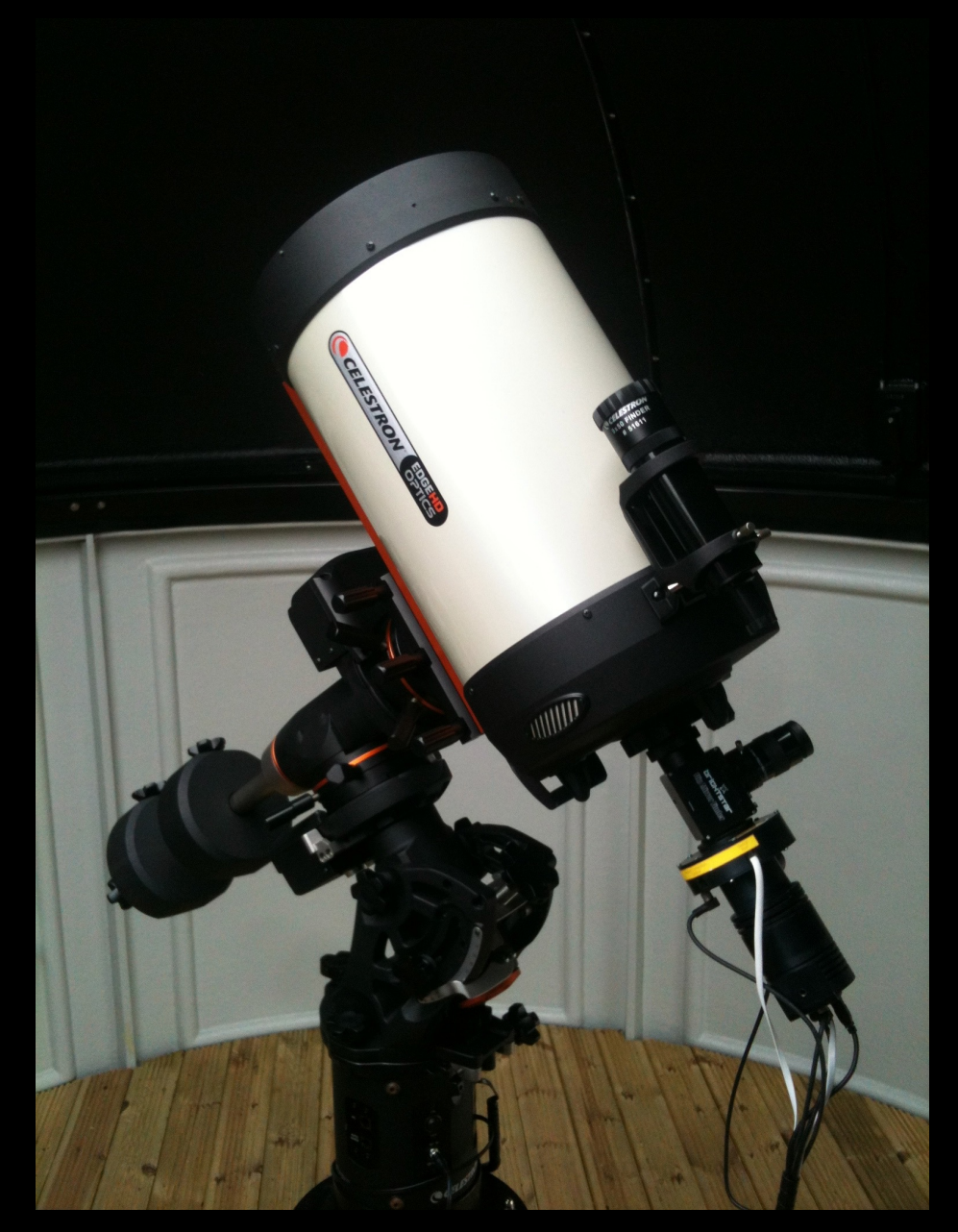

- **• Mount** 
	- Equatorial
	- Computerised
	- Celestron CGX

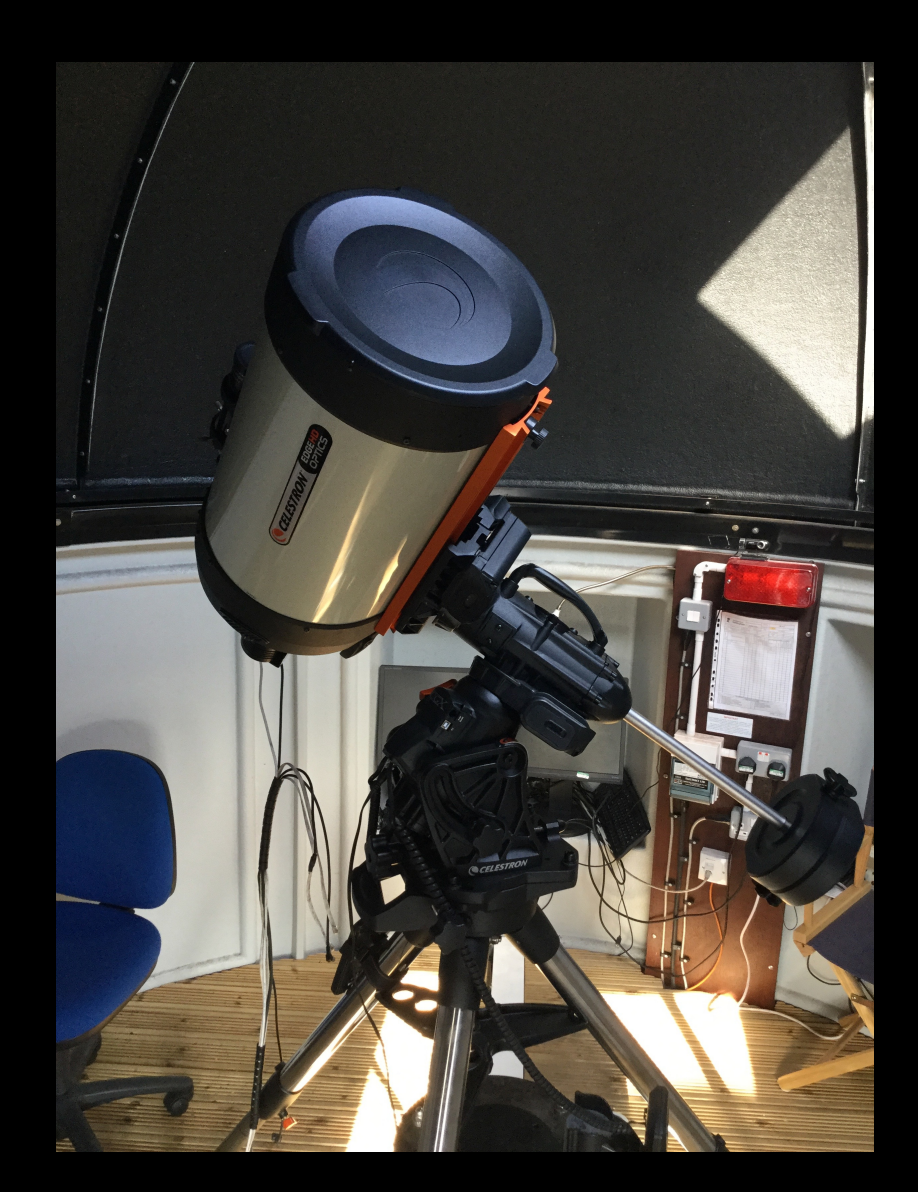

#### **• Camera**

- Specialised CCD
- One-shot colour
- Starlight Xpress SXV-25C

- **• Eyepieces** 
	- Variety of options

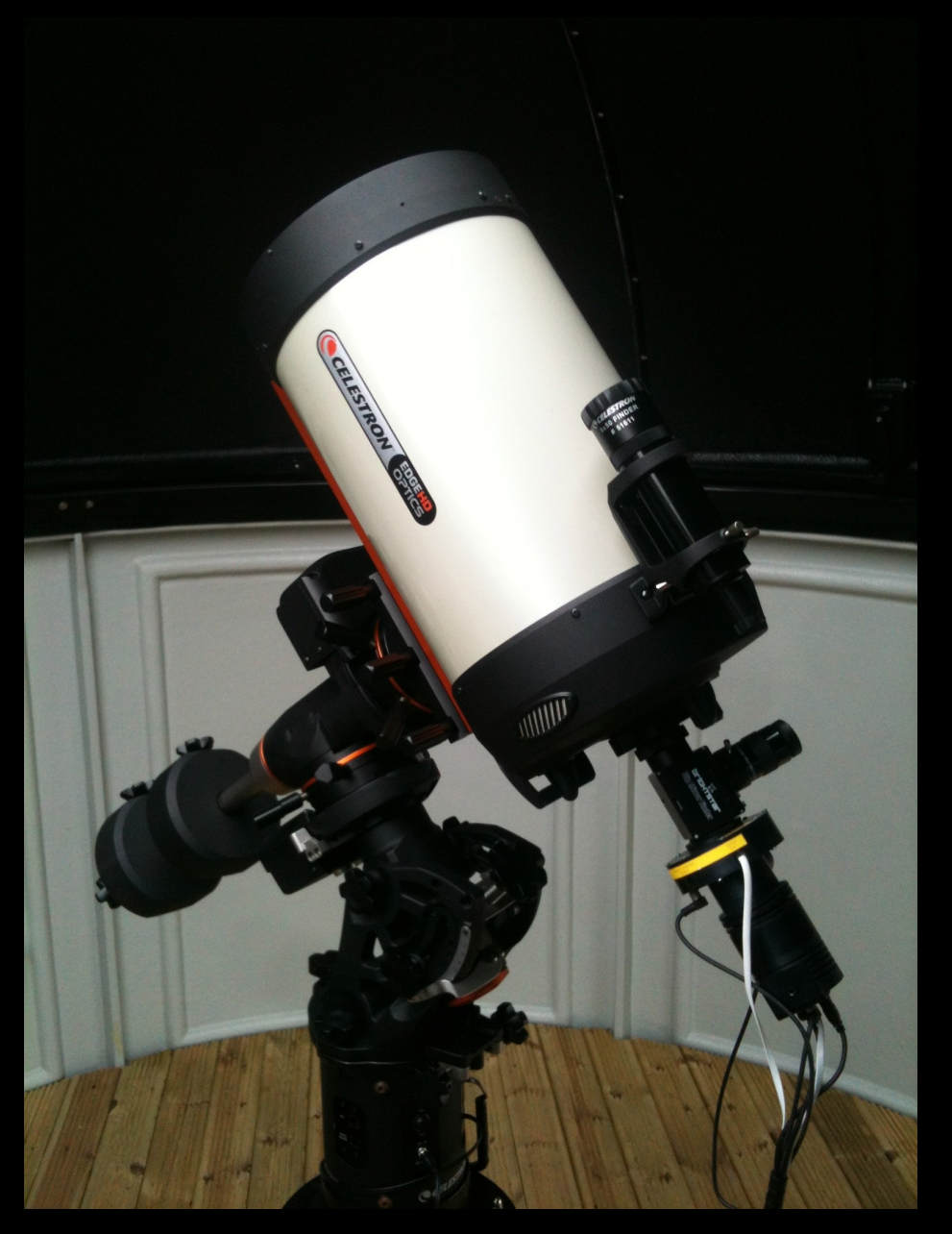

# Purpose of this briefing

#### **• Safety**

- Your own, others, equipment
- By signing the register you agree to abide by these rules

#### **• Usage**

- Brief overview of observing with our equipment
- Hands-on introductions on suitable nights in weeks 6-8

University of Nottingham - School of Physics and Astronomy - 3.5 metre Observatory

#### **Telescope User Instructions**

This document contains important information about using the astronomical observatory on the roof of the Physics Building. To use the observatory, you must have attended a safety briefing. By signing the briefing register you agree to abide by the safety rules and instructions in this document. Failure to do so will result in your access to the observatory being withdrawn.

#### **Safety Rules**

- . Only individuals who have attended a safety briefing (and signed the register) are allowed to operate the telescope and access the observatory outside normal working hours. Others may only visit the observatory out of hours with the permission of the observatory director or other member of academic staff. In such cases, quests must be informed of these safety rules and remain under the supervision of an experienced observatory user
- The observatory is a hazardous place, especially at night. To minimize risks to yourself and others you must
	- o Never work in the observatory alone if you have an accident, there will be no-one to get help. Always work in pairs or small groups.
	- o Carry a mobile phone with you put the numbers below in your contacts.
		- . In an emergency, call 0115 951 8888 (the campus equivalent to 999). . In less urgent cases, security may be contacted on 0115 951 13013.
	- o Wear suitable warm clothing
	- Be careful moving around in the dome. There are plenty of cables and objects to  $\circ$ trip over, which is especially easy to do in the dark.
	- Take care when entering the observatory: there is a step and reduced door height.  $\circ$
	- $\sim$ Carry a torch and use it when necessary.
	- Don't get locked out on the roof! Make sure you take the roof door key with you
	- Set the sign on the door to show that you are working in the dome. This is important for fire safety.
	- Do not go onto the roof bevond the railed area and the path to the railed area.  $\circ$
	- Be careful when climbing the steps to the raised area of the roof.  $\sim$
	- $\alpha$ If you see an intruder in the building DO NOT confront them - contact security.
	- Comply with School rules for out-of-hours access to the building.

. The telescope, its mount and associated equipment are expensive and delicate. In order to protect them from damage and ensure continued access for all, you must:

- Be aware whenever the telescone is moving to a new target. Ensure it does not  $\sim$ collide with anything (including its own mount) or snag any cables. Pressing any arrow key on the handset will immediately stop the telescope
- o Try to keep dust and damp off the telescope. Open the dome before you take the covers off the lenses, and put them back on before you close the dome. Leave the telescope covered up when the dome is closed (in case of leaks).
- o Do not open the dome in poor weather (wet or excessively windy) close the dome if conditions deteriorate
- o. Do not leave the dome open unattended if there is a risk of rain
- Take care of the roof door and dome keys. Return them to the key safe when you  $\circ$ have finished observing
- o Fill in the observatory log with times, names of all attendees, and note objects observed and any problems encountered.
- Never point the telescope anywhere near the sun. Doing so will damage the telescope in a fraction of a second, and could cause irreversible damage to your eyesight.
- . Make sure the building is locked and the alarm is set when leaving out of normal hours.
- . You should also read and understand the School Emergency Procedures. These are distributed at briefings and displayed inside the observatory.

# Purpose of this briefing

- Lots of information
- Most in instructions document (also online)
- These slides will go online
- **Briefing video will go online**
- http://www.nottingham.ac.uk/ astronomy/observatory.php

University of Nottingham - School of Physics and Astronomy - 3.5 metre Observatory

#### **Telescope User Instructions**

This document contains important information about using the astronomical observatory on the roof of the Physics Building. To use the observatory, you must have attended a safety briefing. By signing the briefing register you agree to abide by the safety rules and instructions in this document. Failure to do so will result in your access to the observatory being withdrawn.

#### **Safety Rules**

- . Only individuals who have attended a safety briefing (and signed the register) are allowed to operate the telescope and access the observatory outside normal working hours. Others may only visit the observatory out of hours with the permission of the observatory director or other member of academic staff. In such cases, quests must be informed of these safety rules and remain under the supervision of an experienced observatory user
- The observatory is a hazardous place, especially at night. To minimize risks to yourself and others you must
	- o Never work in the observatory alone if you have an accident, there will be no-one to get help. Always work in pairs or small groups.
	- o Carry a mobile phone with you put the numbers below in your contacts.
		- In an emergency, call 0115 951 8888 (the campus equivalent to 999). . In less urgent cases, security may be contacted on 0115 951 13013.
	- o Wear suitable warm clothing
	- Be careful moving around in the dome. There are plenty of cables and objects to  $\circ$ trip over, which is especially easy to do in the dark.
	- Take care when entering the observatory: there is a step and reduced door height.  $\circ$
	- $\sim$ Carry a torch and use it when necessary.
	- Don't get locked out on the roof! Make sure you take the roof door key with you
	- Set the sign on the door to show that you are working in the dome. This is  $\circ$ important for fire safety.
	- Do not go onto the roof bevond the railed area and the path to the railed area.  $\circ$
	- Be careful when climbing the steps to the raised area of the roof.  $\sim$
	- $\sim$ If you see an intruder in the building DO NOT confront them - contact security.
	- Comply with School rules for out-of-hours access to the building.

. The telescope, its mount and associated equipment are expensive and delicate. In order to protect them from damage and ensure continued access for all, you must:

- Be aware whenever the telescone is moving to a new target. Ensure it does not  $\sim$ collide with anything (including its own mount) or snag any cables. Pressing any arrow key on the handset will immediately stop the telescope.
- o Try to keep dust and damp off the telescope. Open the dome before you take the covers off the lenses, and put them back on before you close the dome. Leave the telescope covered up when the dome is closed (in case of leaks).
- o Do not open the dome in poor weather (wet or excessively windy) close the dome if conditions deteriorate
- o. Do not leave the dome open unattended if there is a risk of rain
- Take care of the roof door and dome keys. Return them to the key safe when you  $\circ$ have finished observing
- o Fill in the observatory log with times, names of all attendees, and note objects observed and any problems encountered.
- Never point the telescope anywhere near the sun. Doing so will damage the telescope in a fraction of a second, and could cause irreversible damage to your eyesight.
- . Make sure the building is locked and the alarm is set when leaving out of normal hours.
- . You should also read and understand the School Emergency Procedures. These are distributed at briefings and displayed inside the observatory.

- Only individuals who have attended a safety briefing (and signed the register) are:
	- allowed to operate the telescope, and
	- access the observatory outside normal working hours.
- Others may only visit the observatory out of hours with the permission of the observatory director or other member of academic staff.
	- In such cases, guests must be informed of these safety rules and remain under the supervision of an experienced observatory user.

#### **• Never work in the observatory alone**

- If you have an accident, there will be no-one to get help
- Always work in pairs or small groups
- Carry a mobile phone with you
	- Put these numbers in your contacts:
		- Emergency (999) on campus: 0115 951 8888
		- Campus security: 0115 951 13013

- Set the sign on the door to show that you are working in the dome
	- This is important for fire safety

- Don't get locked out on the roof!
	- Make sure you take the roof door key with you

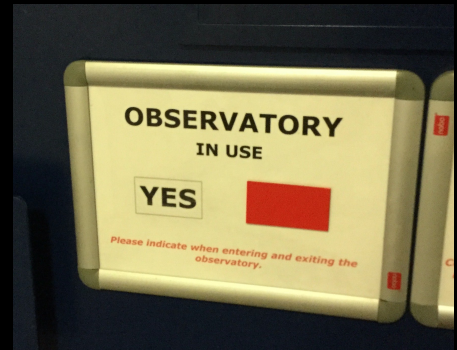

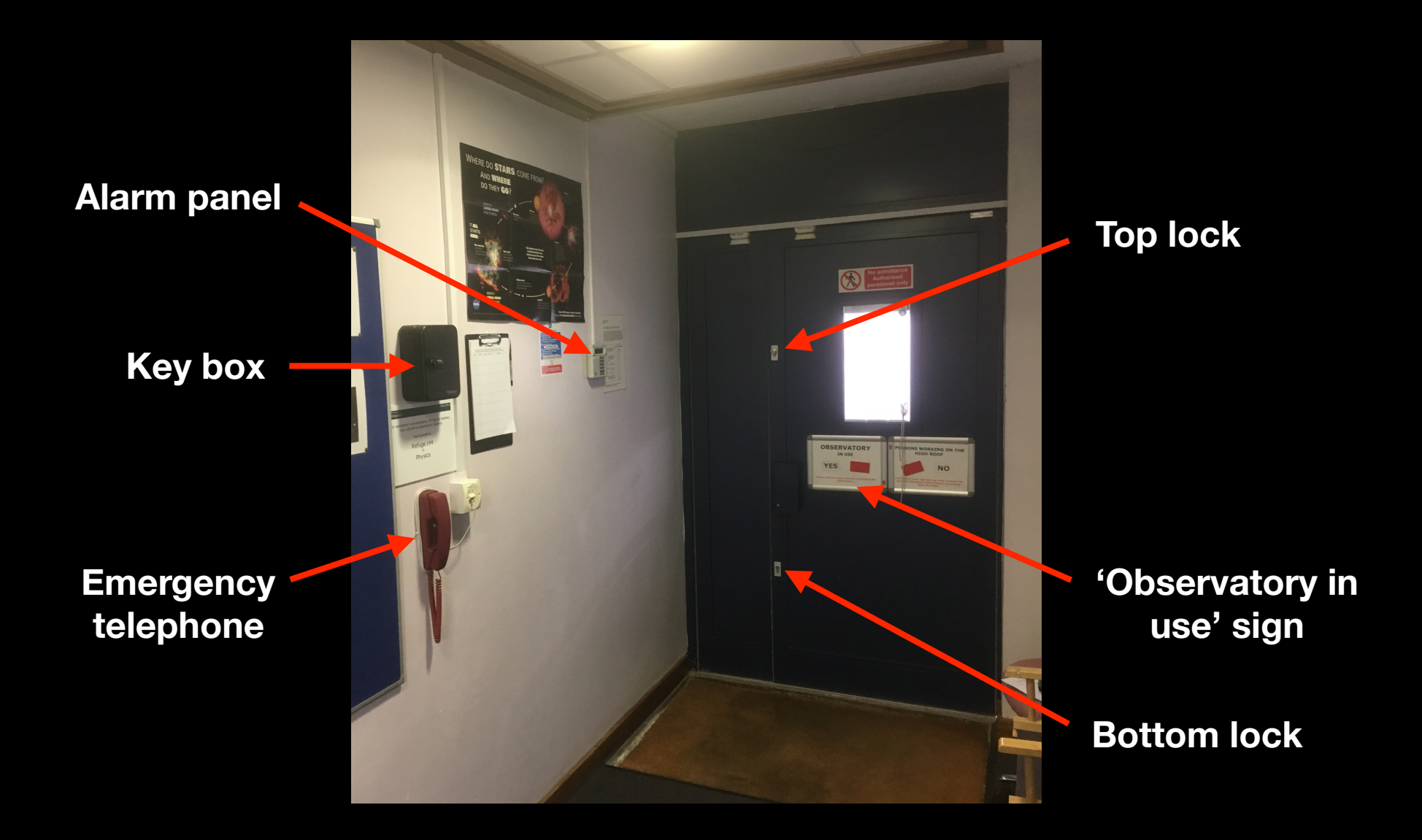

- Do not go onto the roof beyond the railed area and the path to the railed area
- Be careful when climbing the steps to the raised area of the roof

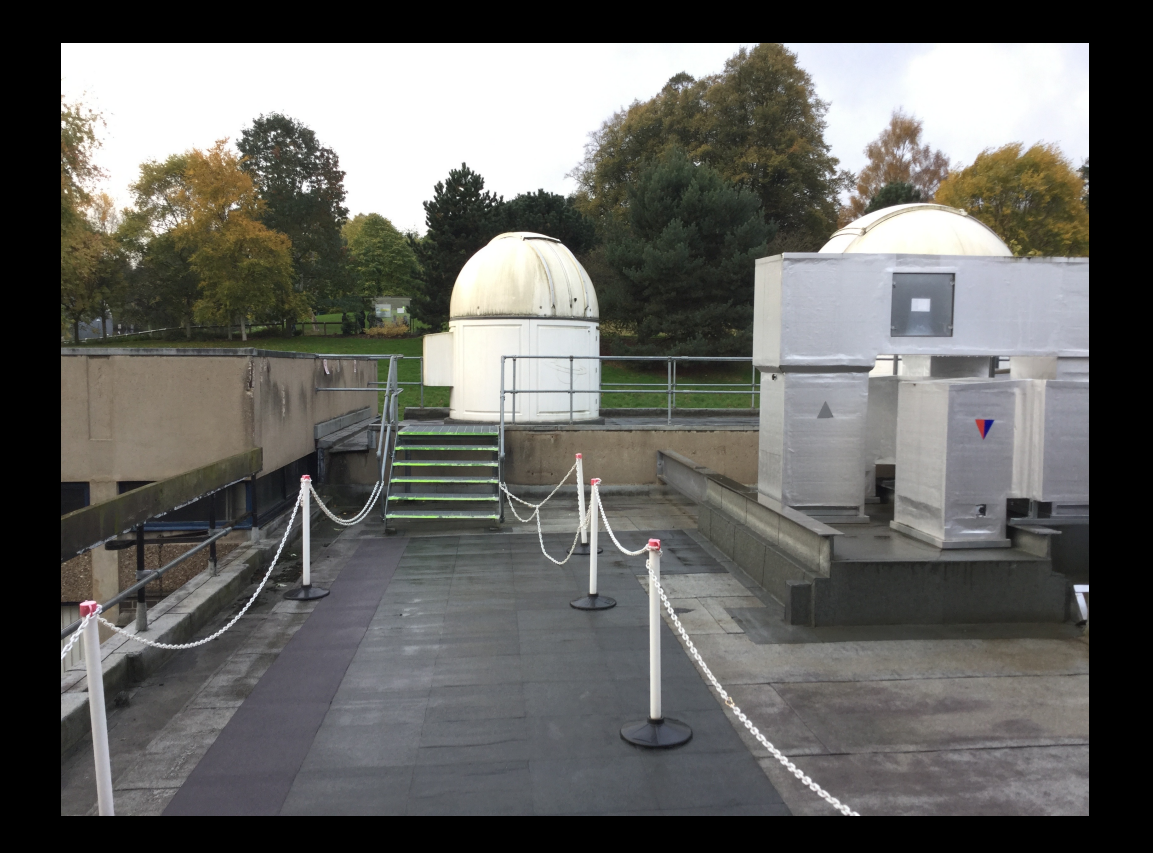

- Take care when entering the observatory; there is a step and reduced door height
- Be careful moving around in the dome
	- There are plenty of cables and objects to trip over, which is especially easy to do in the dark
- Carry a torch and use it when necessary
- Wear suitable warm clothing
	- It is cold sitting still on a roof, at night, in winter!

- If you see an intruder in the building (or on the roof):
	- DO NOT confront them
	- contact security

- Follow School rules for out-of-hours access to building
	- Make sure the building is locked and the alarm is set when leaving out of normal hours
	- More later...

The telescope, its mount and associated equipment are expensive and delicate.

In order to protect them from damage and ensure continued access for all, you must:

- Be aware whenever the telescope is moving to a new target
	- Ensure it does not collide with anything (including its own mount) or snag any cables
- Try to keep dust and damp off the telescope
	- Follow the start-up and shut-down procedures

The telescope, its mount and associated equipment are expensive and delicate.

In order to protect them from damage and ensure continued access for all, you must:

- Do not open the dome in poor weather (wet or excessively windy)
	- Close the dome if conditions deteriorate
- Do not leave the dome open unattended if there is a risk of rain

The telescope, its mount and associated equipment are expensive and delicate.

In order to protect them from damage and ensure continued access for all, you must:

- Take care of the roof door and dome keys
	- Return them to the key safe when you have finished observing
- Fill in the observatory log:
	- times, names of all attendees, objects observed and any problems encountered

### Observatory access

- Keys kept in safe by the roof door
	- blue fob for dome and top lock on roof door
	- green fob for bottom lock on roof door
- Key safe code: XXX <sup>←</sup> *make a note of this and keep it secret*
- Building access out of hours
	- Key-card entry via main doors
	- Door to roof is alarmed
	- Deactivate and re-activate alarm
		- before exit and after entry
- Alarm code: XXXXXXX <sup>←</sup> *make a note of this and keep it secret*

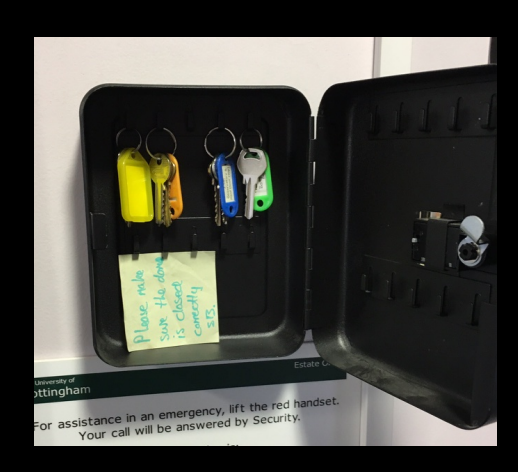

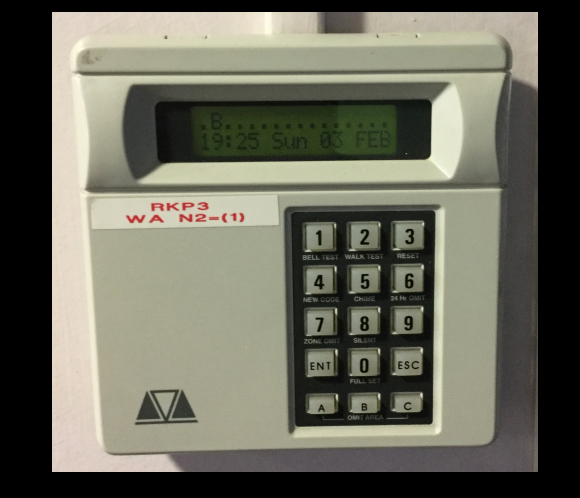

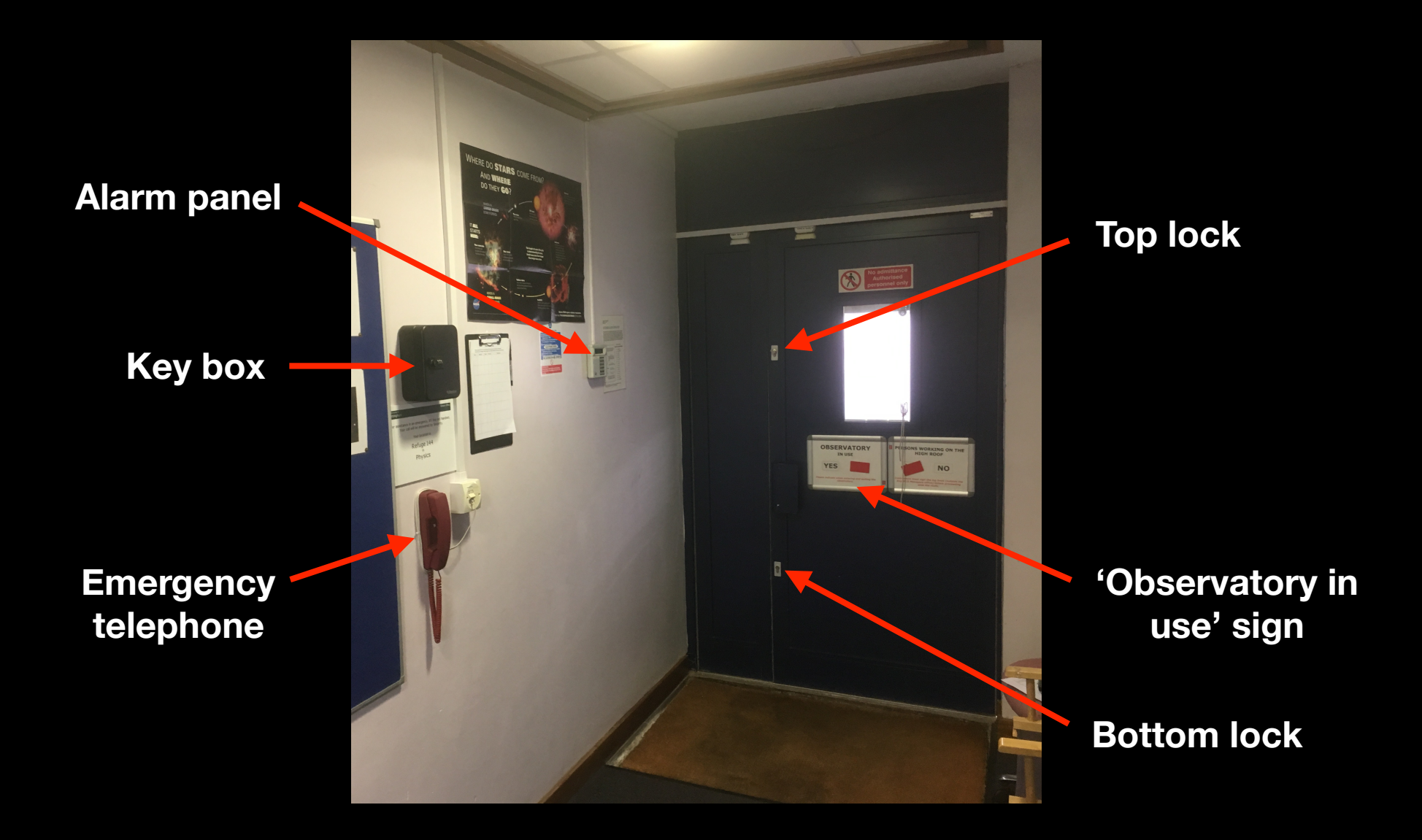

# Register

- By signing the briefing register you agree to abide by the safety rules and instructions
	- Failure to do so will result in your access to the observatory being withdrawn
- Include your university ID number
	- So we can enable your card to access building
- Include your university username: *ppy…*, etc.
	- So we can add you to the mailing list
- Please write clearly!

# Starting observing

University of Nottingham - School of Physics and Astronomy - 3.5 metre Observatory

#### **Telescope User Instructions**

This document contains important information about using the astronomical observatory on the roof of the Physics Building. To use the observatory, you must have attended a safety briefing. By signing the briefing register you agree to abide by the safety rules and instructions in this document. Failure to do so will result in your access to the observatory being withdrawn.

#### **Safety Rules**

- . Only individuals who have attended a safety briefing (and signed the register) are allowed to operate the telescope and access the observatory outside normal working hours. Others may only visit the observatory out of hours with the permission of the observatory director or other member of academic staff. In such cases, quests must be informed of these safety rules and remain under the supervision of an experienced observatory user.
- The observatory is a hazardous place, especially at night. To minimize risks to yourself and others you must:
	- o Never work in the observatory alone if you have an accident, there will be no-one to get help. Always work in pairs or small groups.
	- $\circ$  Carry a mobile phone with you put the numbers below in your contacts.
		- . In an emergency, call 0115 951 8888 (the campus equivalent to 999).
		- . In less urgent cases, security may be contacted on 0115 951 13013.
	- o Wear suitable warm clothing.
	- Be careful moving around in the dome. There are plenty of cables and objects to  $\circ$ trip over, which is especially easy to do in the dark.
	- o Take care when entering the observatory: there is a step and reduced door height.
	- $\circ$ Carry a torch and use it when necessary.
	- Don't get locked out on the roof! Make sure you take the roof door key with you.  $\alpha$
	- Set the sign on the door to show that you are working in the dome. This is  $\sim$ important for fire safety.
	- o Do not go onto the roof beyond the railed area and the path to the railed area.
	- $\sim$ Be careful when climbing the steps to the raised area of the roof.
	- o If you see an intruder in the building DO NOT confront them contact security.
	- o Comply with School rules for out-of-hours access to the building
- The telescope, its mount and associated equipment are expensive and delicate. In order to protect them from damage and ensure continued access for all, you must:
	- o Be aware whenever the telescope is moving to a new target. Ensure it does not collide with anything (including its own mount) or snag any cables. Pressing any arrow key on the handset will immediately stop the telescope.
	- o Try to keep dust and damp off the telescope. Open the dome before you take the covers off the lenses, and put them back on before you close the dome. Leave the telescope covered up when the dome is closed (in case of leaks)
	- Do not open the dome in poor weather (wet or excessively windy) close the dome  $\sim$ if conditions deteriorate
	- o Do not leave the dome open unattended if there is a risk of rain.
	- o Take care of the roof door and dome keys. Return them to the key safe when you have finished observing
	- o Fill in the observatory log with times, names of all attendees, and note objects observed and any problems encountered.
- . Never point the telescope anywhere near the sun. Doing so will damage the telescope in a fraction of a second, and could cause irreversible damage to your eyesight.
- . Make sure the building is locked and the alarm is set when leaving out of normal hours.
- . You should also read and understand the School Emergency Procedures. These are distributed at briefings and displayed inside the observatory.

#### **Telescope Startup Instructions**

Items in *italics* may not be required for casual users

- Ensure all the power sockets are turned on
	- o There are two on the wall and two on the telescope pillar
- Turn on the computer screens
- If it is not already running, turn on the computer
- Switch on the dome-rotation unit
	- o if in use, otherwise you will need to turn the dome by hand
- Open the upper dome slit
	- o leave the handle pointing up to avoid it hitting the dome-rotation unit
- Open the lower section of the dome
- Take the cover off the telescope  $\bullet$
- Remove the dust caps from the telescope and finderscope
- Ensure the eveplece or camera is mounted on the telescope  $\bullet$ 
	- o as required store unused equipment carefully
- Turn on the telescope mount drive
- Check the telescope mount handset
	- o either (1) 'wake up' the telescope from 'hibernation' or (2) select 'Last Alianment'
	- o do not manually confirm or adjust the time- wait for the GPS to provide the time
- Start the imaging software: 1) TOPCAT, 2) DS9, 3) Control
- Start image backup: open WinSCP and start the 'synchronize folders' tool
- Take a set of **bias images**  $\bullet$
- Take set of sky-flats, if possible
- When stars are visible, check pointing alignment by acquiring a star  $\bullet$
- **Check focus** on this star and **adjust focus** if necessary
	- o remember to loosen the mirror locks first, and tighten them again afterwards
- If focus adjusted, take a new set of sky- or dome-flats
- If necessary, perform pointing alignment
- You are ready to observe!

- Ensure all the power sockets are turned on
	- There are two on the wall and two on the telescope pillar
- Turn on the computer screens
- If it is not already running, turn on the computer
- Switch on the dome-rotation unit
	- if in use, otherwise you will need to turn the dome by hand
- Open the upper dome slit
	- leave the handle pointing up to avoid it hitting the dome-rotation unit
- Open the lower section of the dome
- Take the cover off the telescope
- Remove the dust caps from the telescope and finderscope

- Ensure all the power sockets are turned on
	- There are two on the wall and two on the telescope pillar
- Turn on the computer screens
- If it is not already running, turn on the computer
- Switch on the dome-rotation unit
	- if in use, otherwise you will need to turn the dome by hand
- Open the upper dome slit
	- leave the handle pointing up to avoid it hitting the dome-rotation unit
- Open the lower section of the dome
- Take the cover off the telescope
- Remove the dust caps from the telescope and finderscope

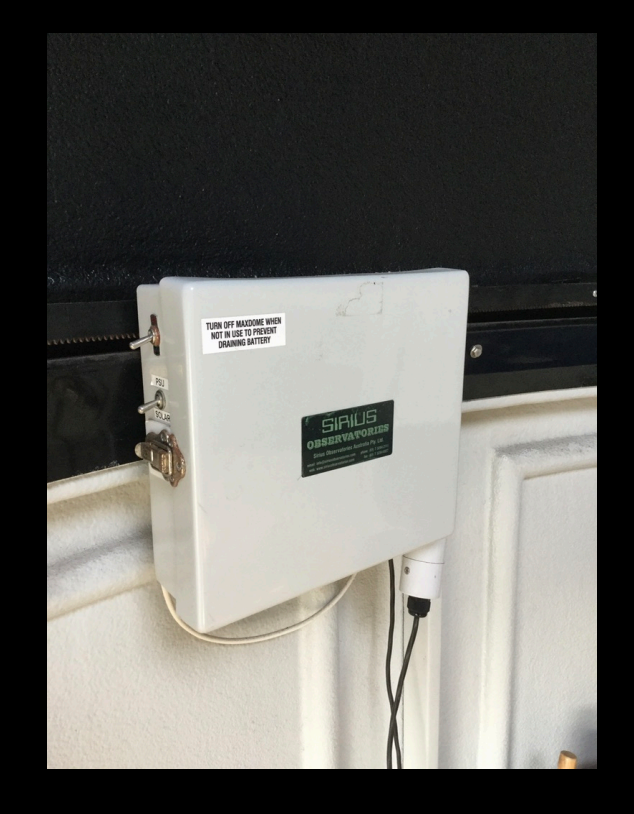

- Ensure all the power sockets are turned on
	- There are two on the wall and two on the telescope pillar
- Turn on the computer screens
- If it is not already running, turn on the computer
- Switch on the dome-rotation unit
	- if in use, otherwise you will need to turn the dome by hand
- Open the upper dome slit
	- leave the handle pointing up to avoid it hitting the dome-rotation unit
- Open the lower section of the dome
- Take the cover off the telescope
- Remove the dust caps from the telescope and finderscope

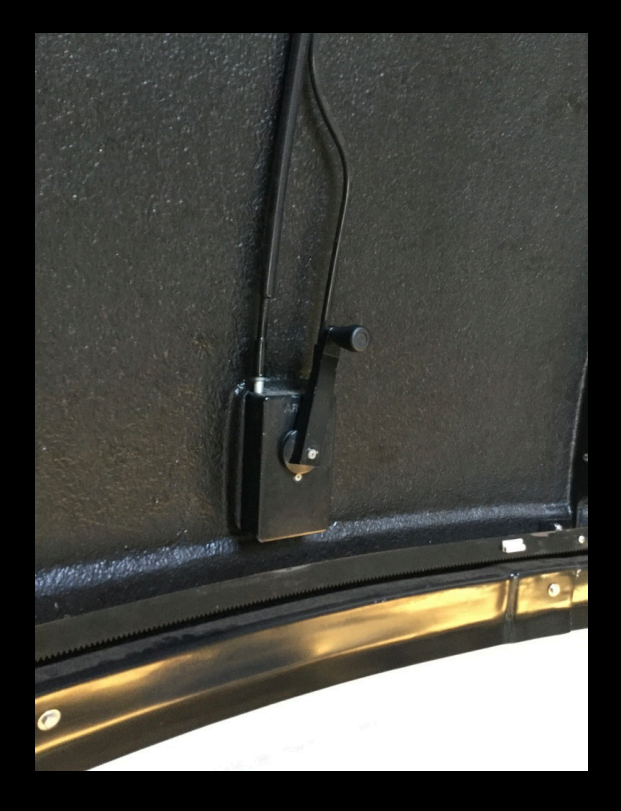

- Ensure all the power sockets are turned on
	- There are two on the wall and two on the telescope pillar
- Turn on the computer screens
- If it is not already running, turn on the computer
- Switch on the dome-rotation unit
	- if in use, otherwise you will need to turn the dome by hand
- Open the upper dome slit
	- leave the handle pointing up to avoid it hitting the dome-rotation unit
- Open the lower section of the dome
- Take the cover off the telescope
- Remove the dust caps from the telescope and finderscope

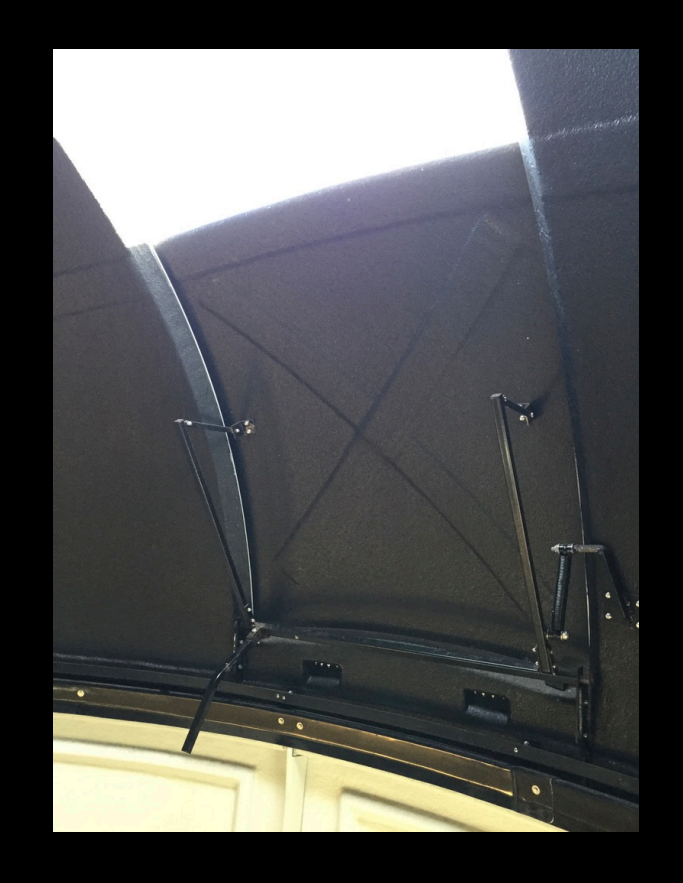

- Ensure all the power sockets are turned on
	- There are two on the wall and two on the telescope pillar
- Turn on the computer screens
- If it is not already running, turn on the computer
- Switch on the dome-rotation unit
	- if in use, otherwise you will need to turn the dome by hand
- Open the upper dome slit
	- leave the handle pointing up to avoid it hitting the dome-rotation unit
- Open the lower section of the dome
- Take the cover off the telescope
- Remove the dust caps from the telescope and finderscope

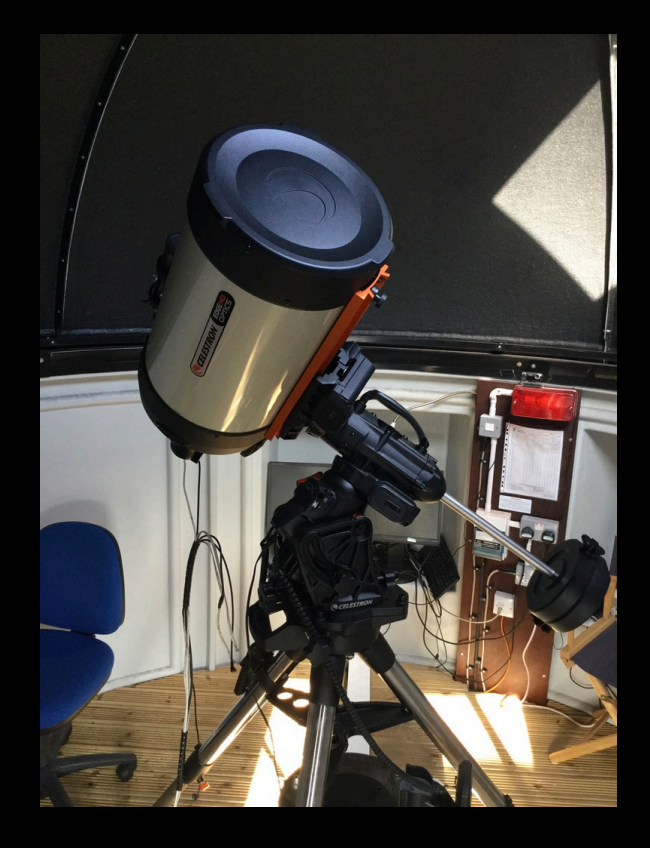

- Ensure the eyepiece or camera is mounted on the telescope
	- only remove/replace camera if you have done it before under supervision
	- store unused equipment carefully
- Turn on the telescope mount drive
- Check the telescope mount handset
	- either (1) 'wake up' the telescope from 'hibernation' or (2) select 'Last Alignment'
	- do **not** manually confirm or adjust the time – **wait** for the GPS to provide the time

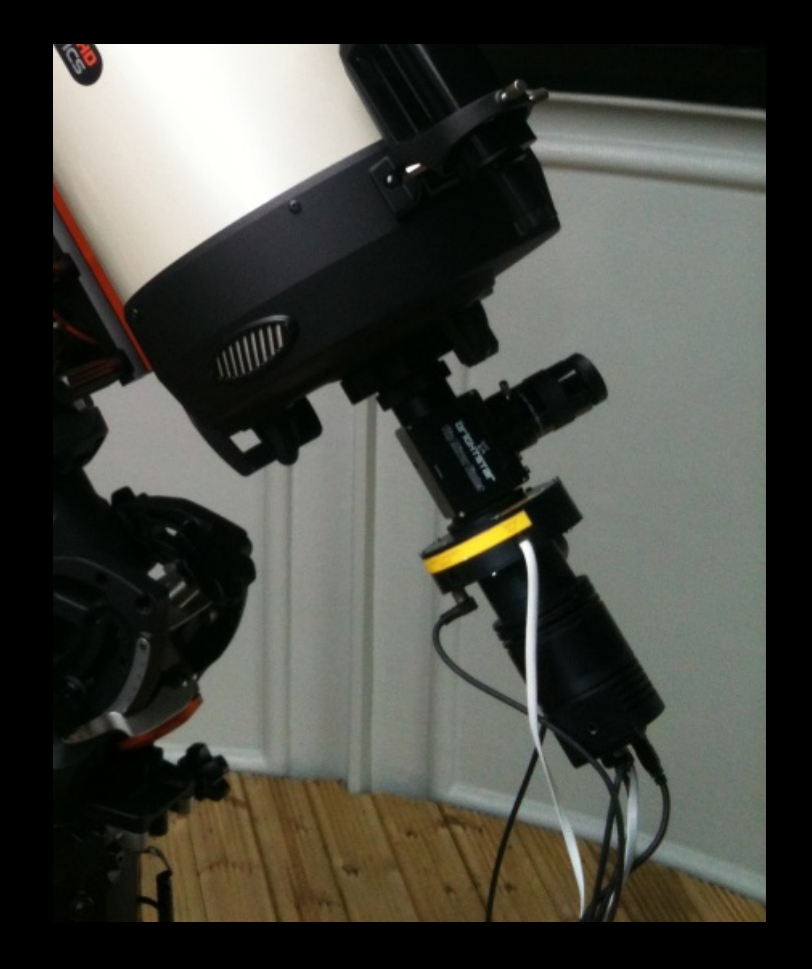

- Ensure the eyepiece or camera is mounted on the telescope
	- only remove/replace camera if you have done it before under supervision
	- store unused equipment carefully
- Turn on the telescope mount drive
- Check the telescope mount handset
	- either (1) 'wake up' the telescope from 'hibernation' or (2) select 'Last Alignment'
	- do **not** manually confirm or adjust the time – **wait** for the GPS to provide the time

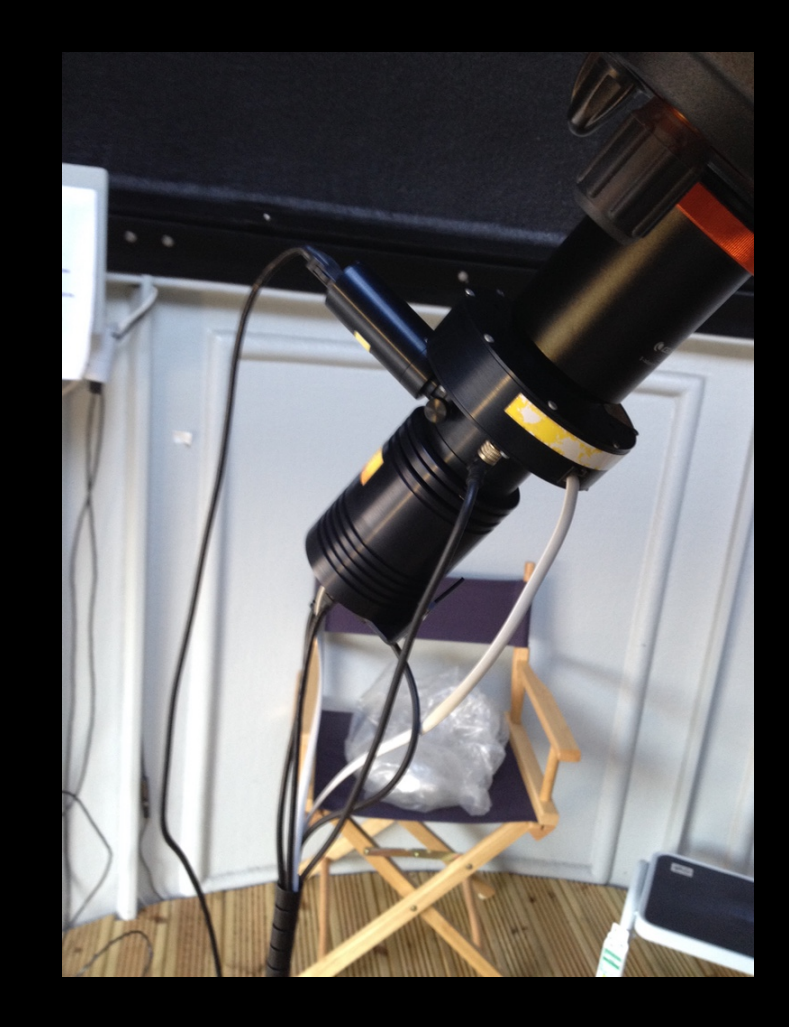

- Ensure the eyepiece or camera is mounted on the telescope
	- only remove/replace camera if you have done it before under supervision
	- store unused equipment carefully
- Turn on the telescope mount drive
- Check the telescope mount handset
	- either (1) 'wake up' the telescope from 'hibernation' or (2) select 'Last Alignment'
	- do **not** manually confirm or adjust the time – **wait** for the GPS to provide the time

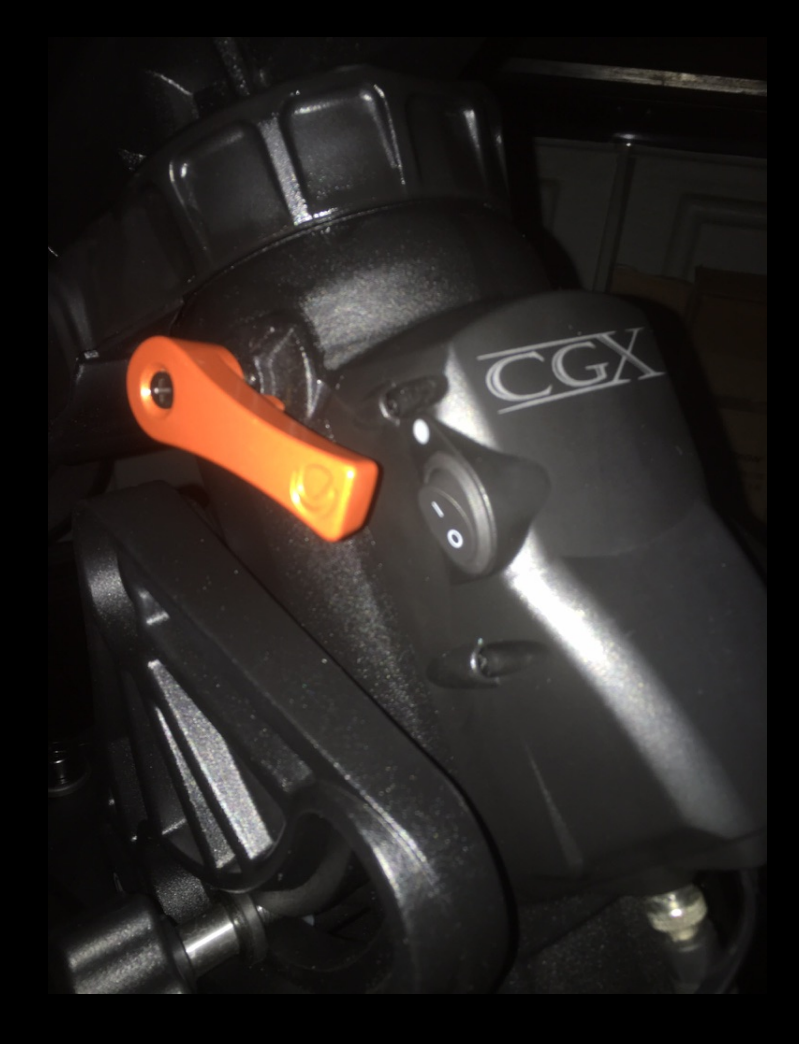

- Ensure the eyepiece or camera is mounted on the telescope
	- only remove/replace camera if you have done it before under supervision
	- store unused equipment carefully
- Turn on the telescope mount drive
- Check the telescope mount handset
	- either (1) 'wake up' the telescope from 'hibernation' or (2) select 'Last Alignment'
	- do **not** manually confirm or adjust the time – **wait** for the GPS to provide the time

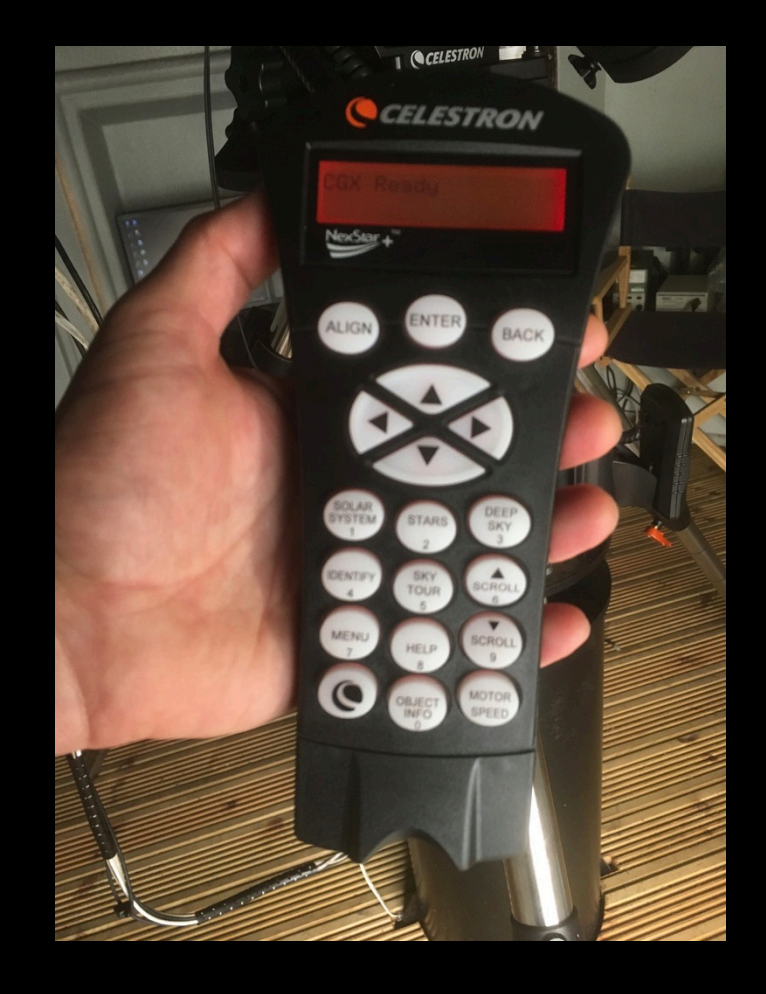

- When stars are visible…
- Check pointing by acquiring a star
	- e.g. using list on handset
	- if pointing ok, should be in finderscope, and ideally in eyepiece / on CCD
- Check focus on this star and adjust focus if necessary
	- remember to loosen the mirror locks first, and tighten them again afterwards
- If focus adjusted, and using camera, ideally take new set of sky- or dome-flats
- If necessary, perform pointing alignment
	- not usually necessary

- When stars are visible…
- Check pointing by acquiring a star
	- e.g. using list on handset
	- if pointing ok, should be in finderscope, and ideally in eyepiece / on CCD
- Check focus on this star and adjust focus if necessary
	- remember to loosen the mirror locks first, and tighten them again afterwards
- If focus adjusted, and using camera, ideally take new set of sky- or dome-flats
- If necessary, perform pointing alignment
	- not usually necessary

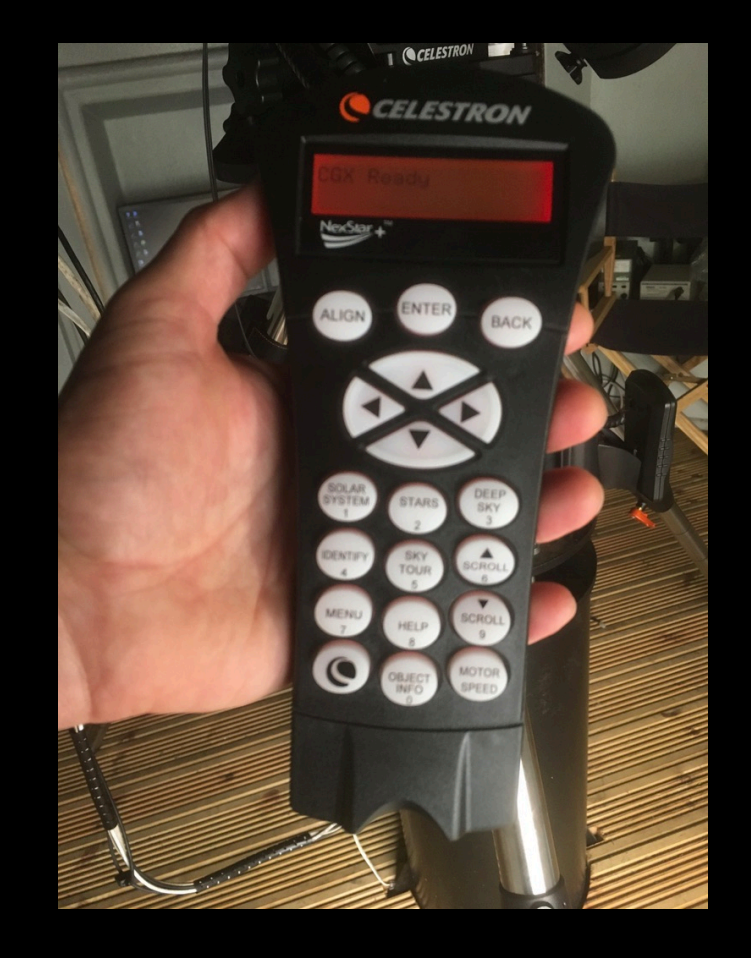

- **When stars are visible… The stars are visible… The stars are visible…**
- Check pointing by acquiring a star
	- e.g. using list on handset
	- if pointing ok, should be in finderscope, and ideally in eyepiece / on CCD
- Check focus on this star and adjust focus if necessary
	- remember to loosen the mirror locks first, and tighten them again afterwards
- If focus adjusted, and using camera, ideally take new set of sky- or dome-flats
- If necessary, perform pointing alignment
	- not usually required

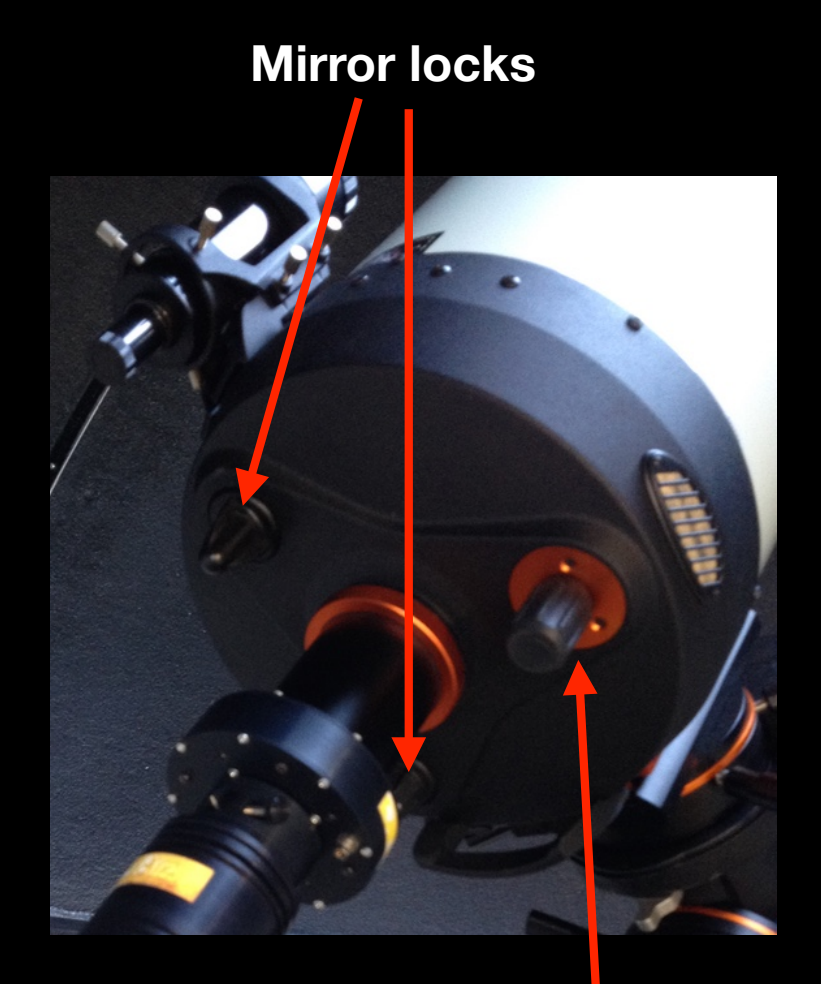

**Focus**

- You are ready to acquire your first target of the night!
- Use the handset
	- Lists of named objects
	- Sky tour
	- (Precise) go to RA & Dec
- Or use software on the PC
	- if connection to mount available

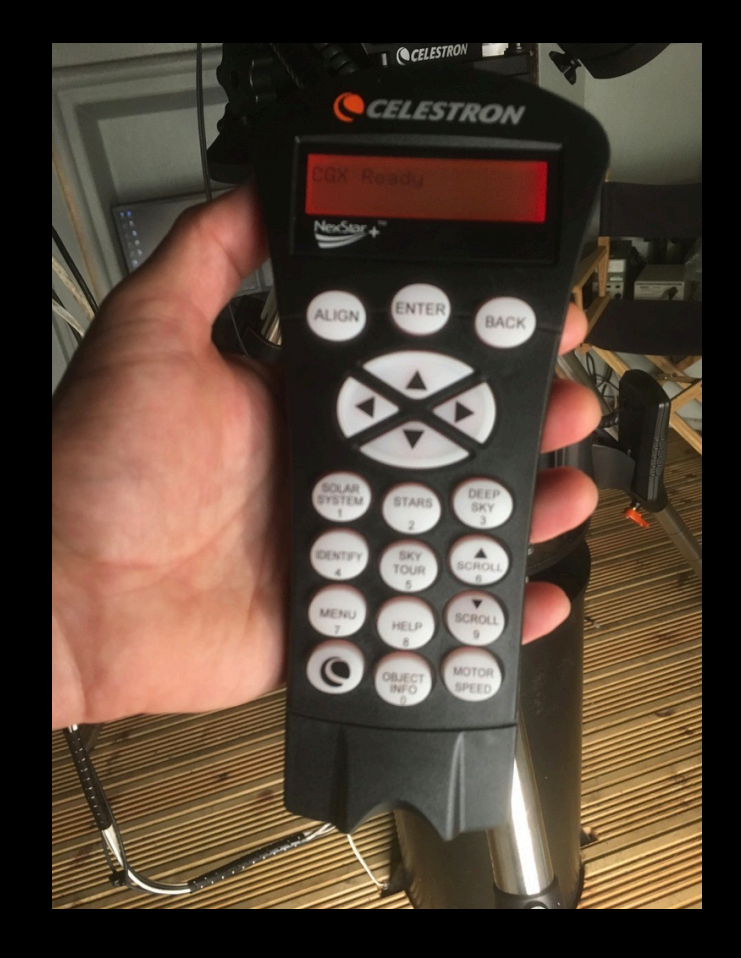

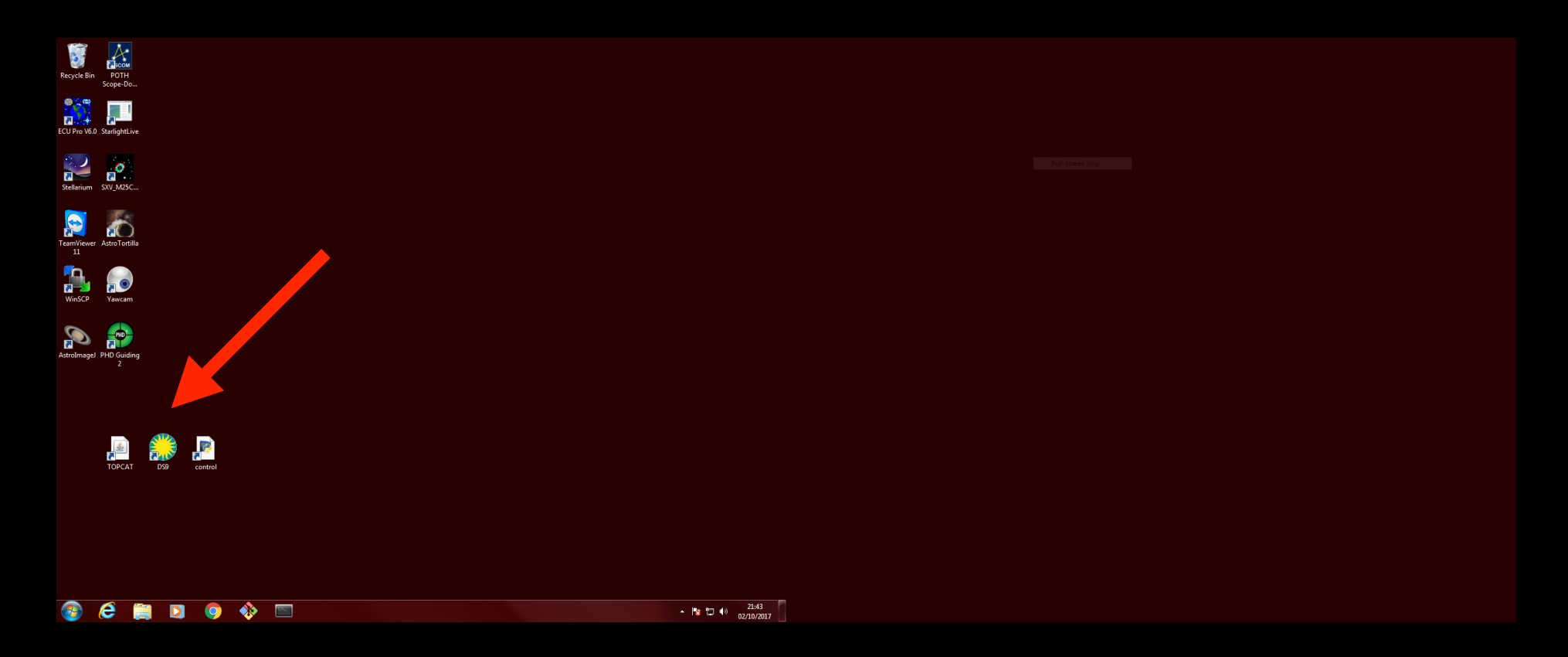

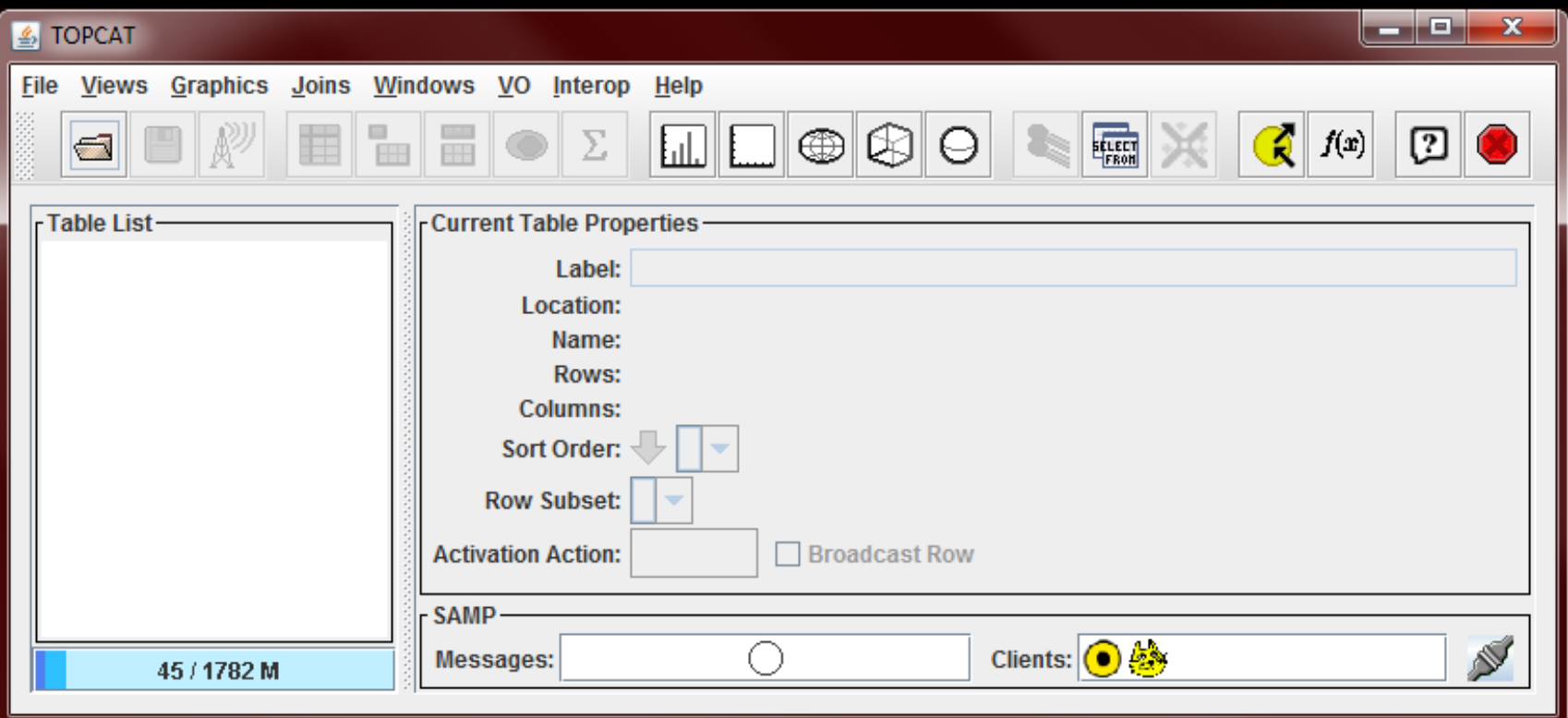

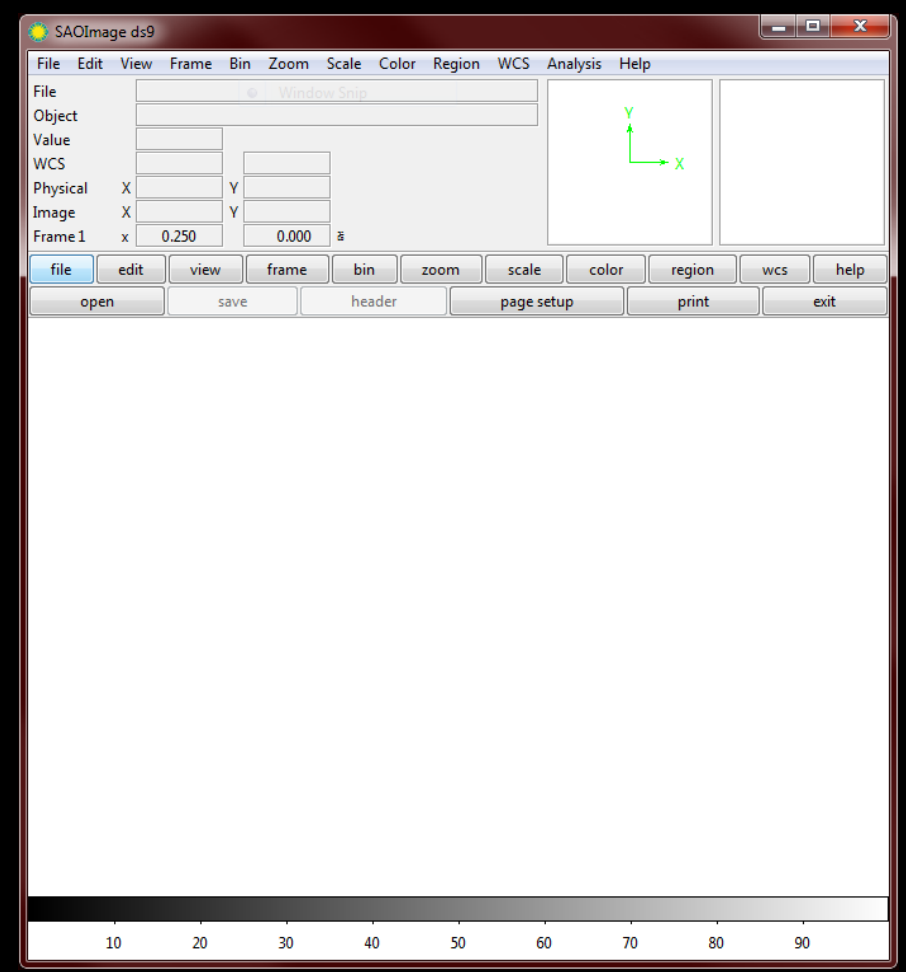

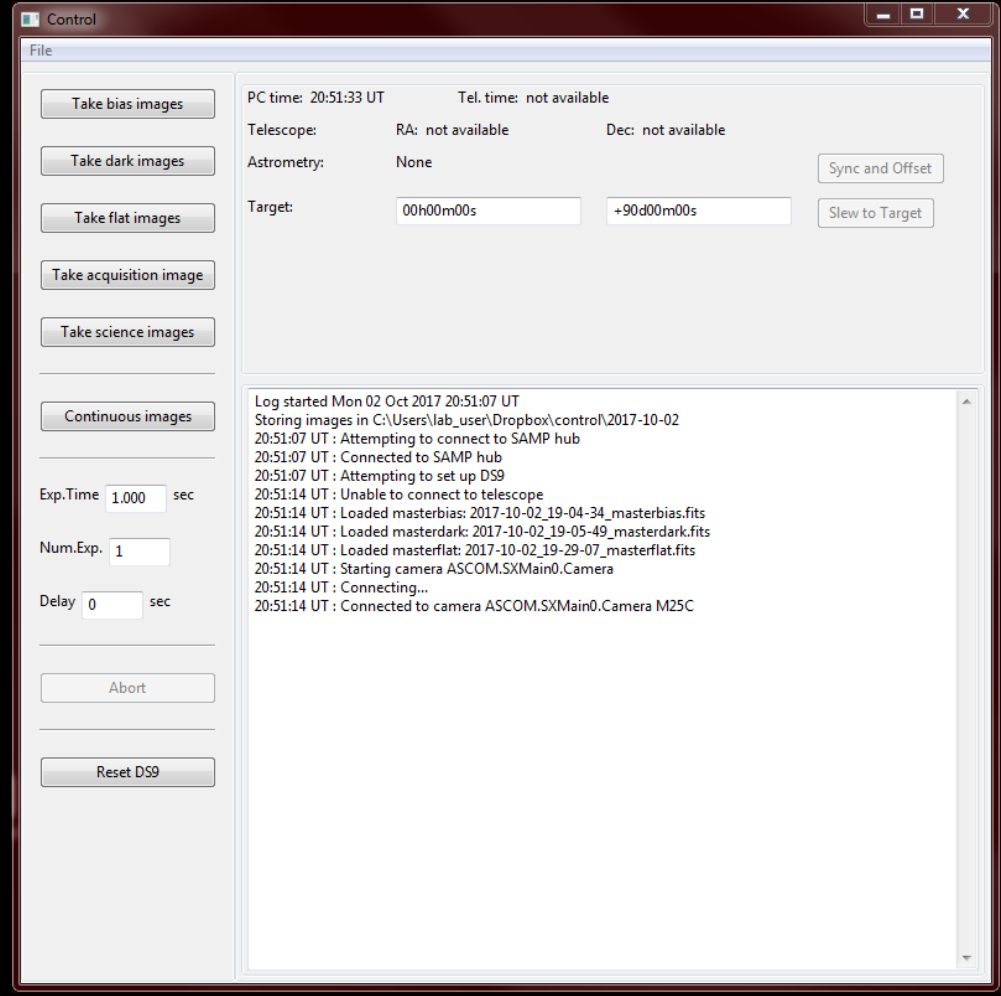

- If using the camera and want best results:
	- Take a set of bias images
	- Take set of sky-flats, if possible

- Start image backup
	- open WinSCP and start the 'synchronize folders' tool

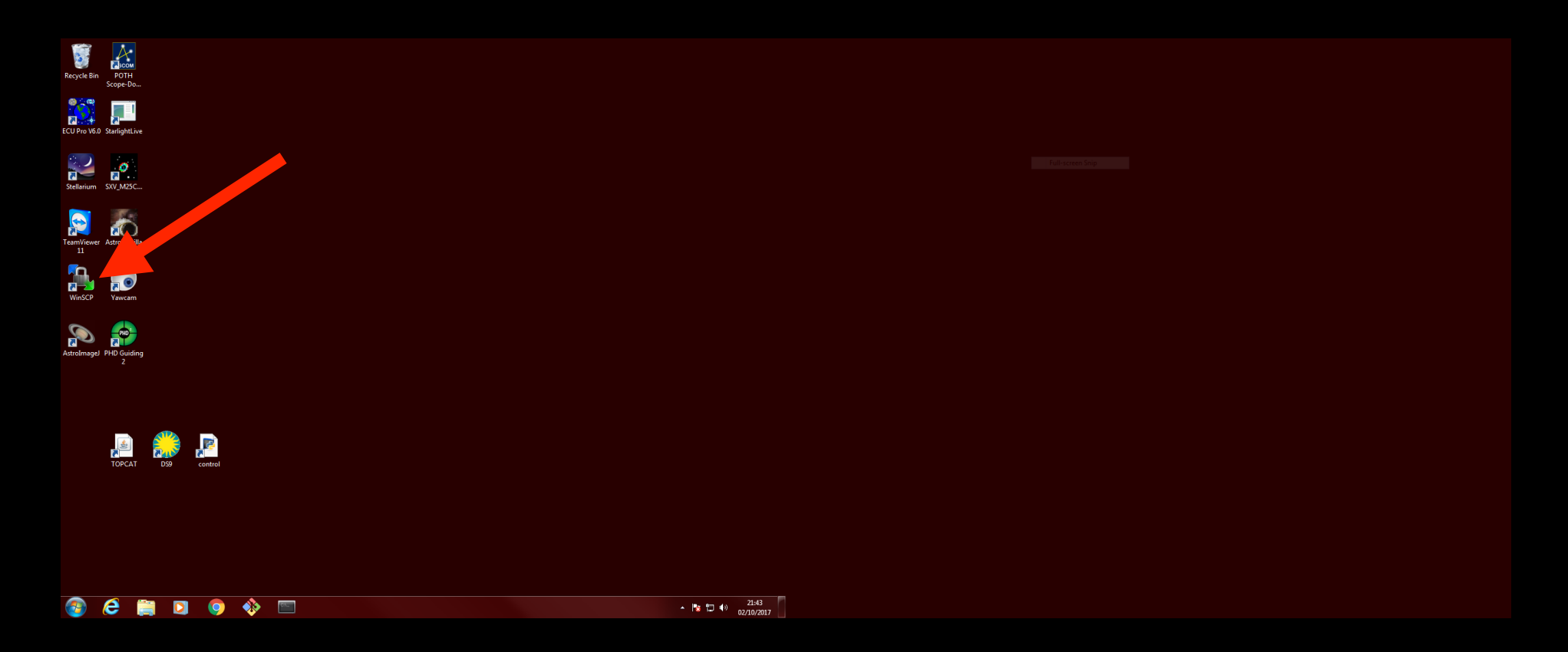

- Start image backup
	- open WinSCP and start the 'synchronize folders' tool

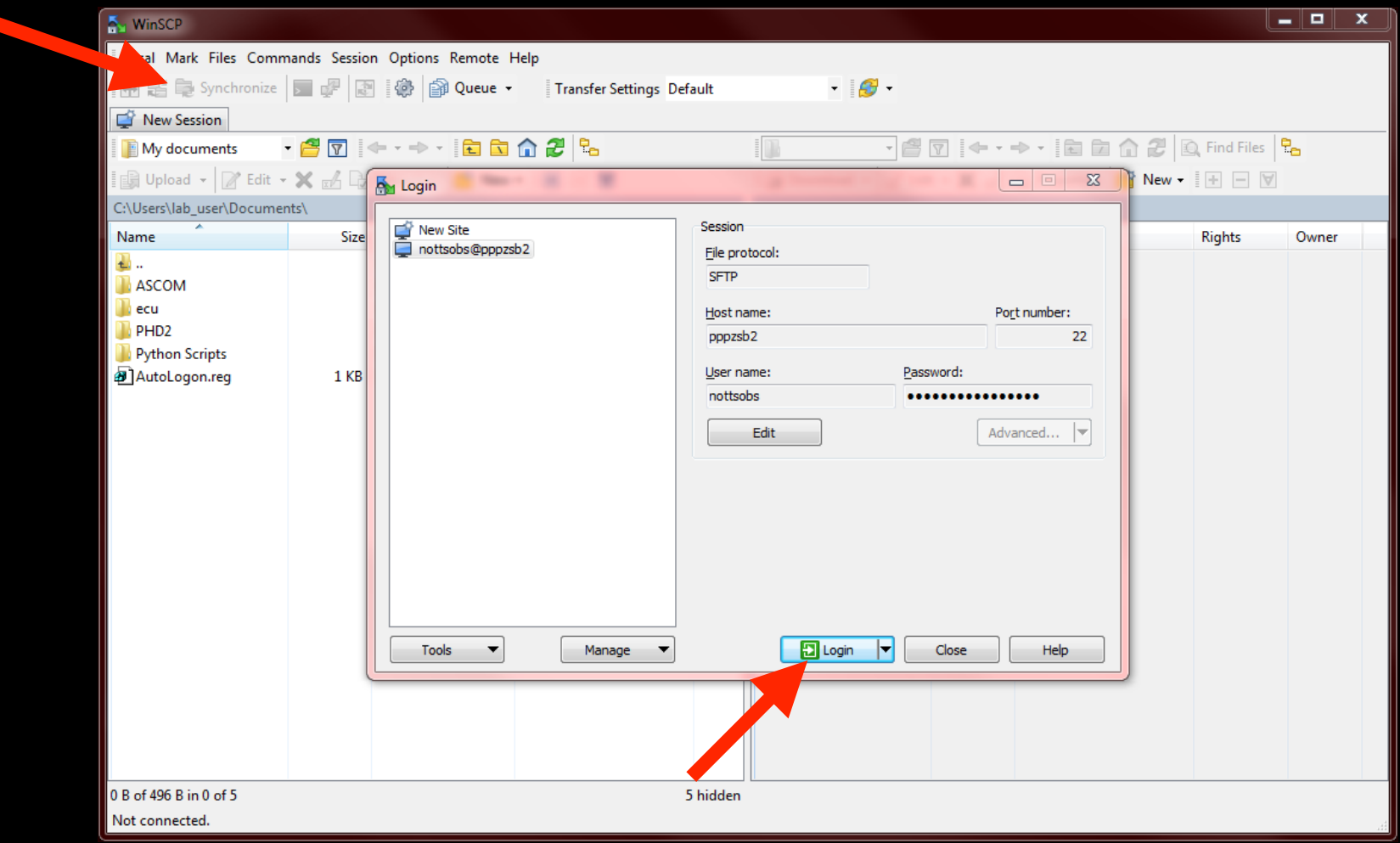

- Start image backup
	- open WinSCP and start the 'synchronize folders' tool

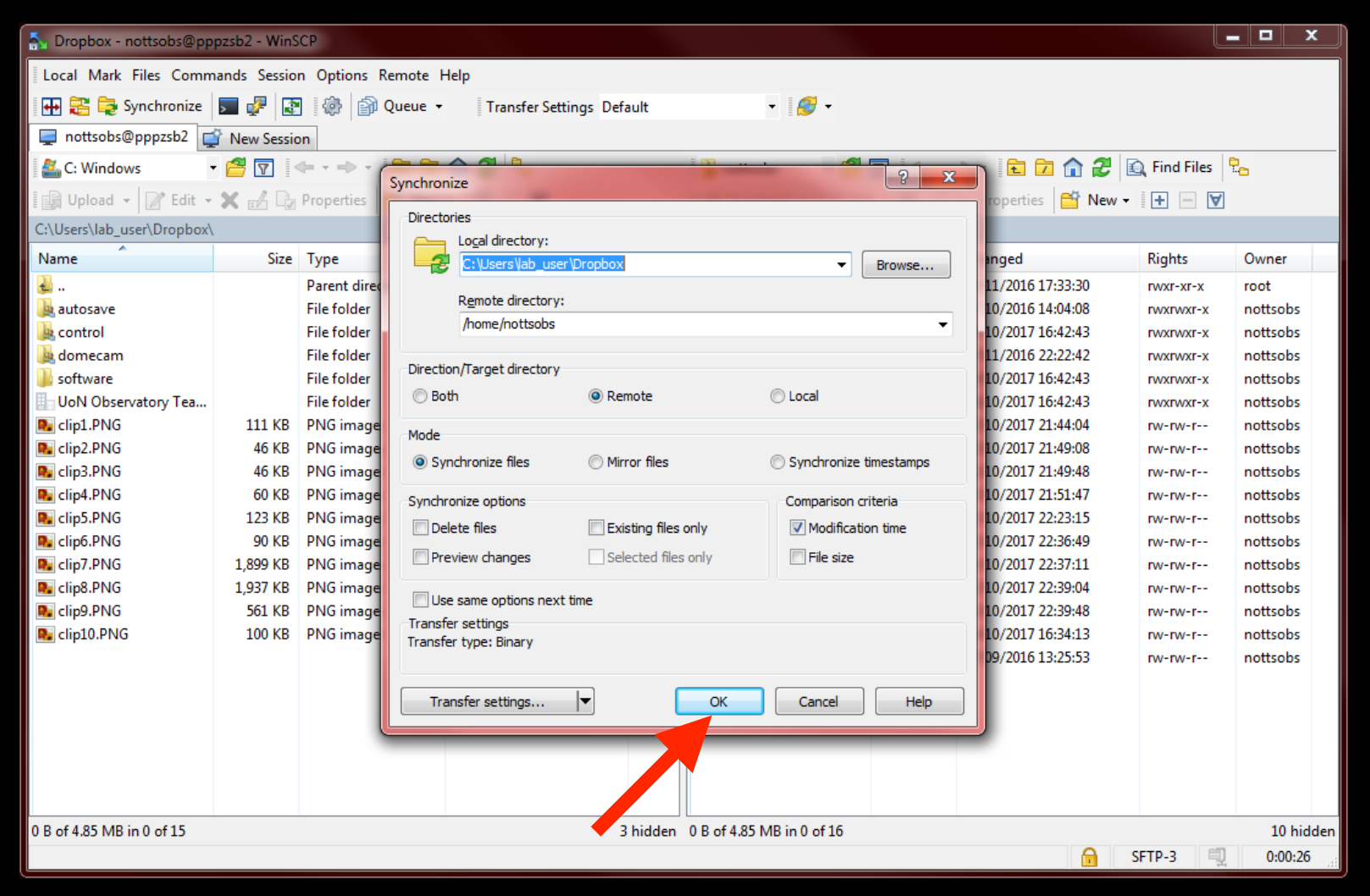

- Taking 'science' images
	- choose exposure time and number of exposures

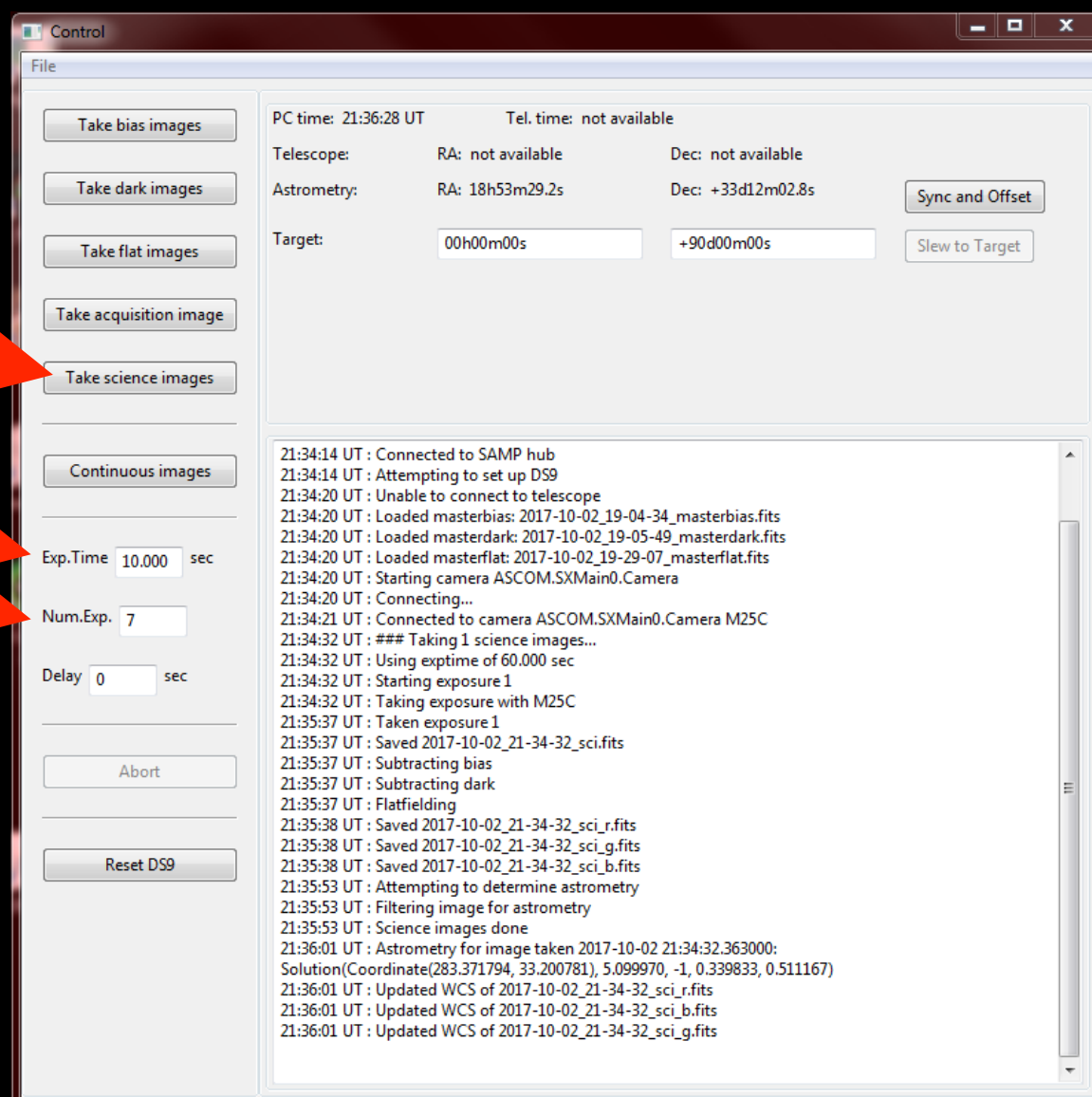

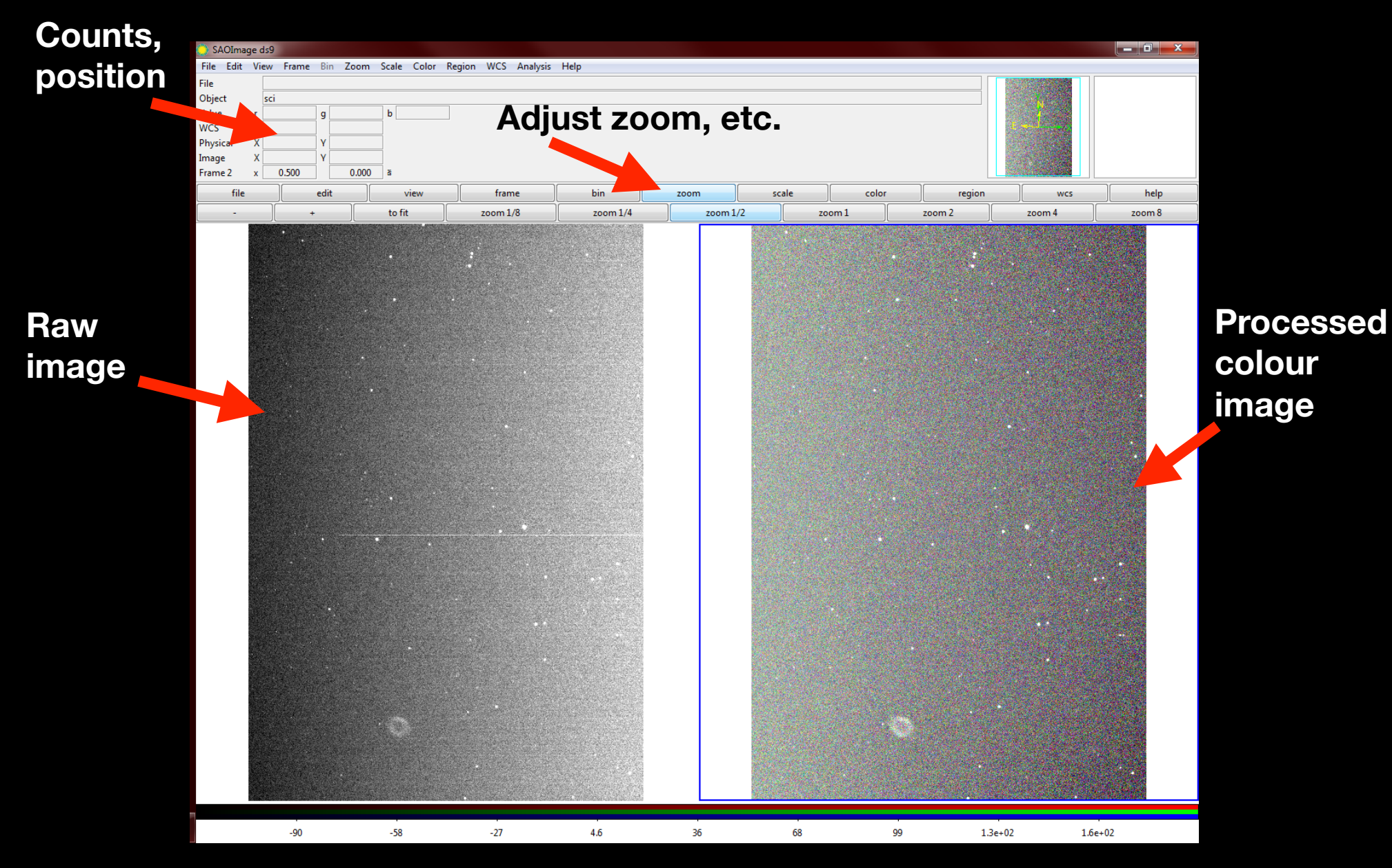

- Automatic processing
	- loads previous calibrations
	- reduces images
	- separates R, G, B
	- attempts to determine position of image

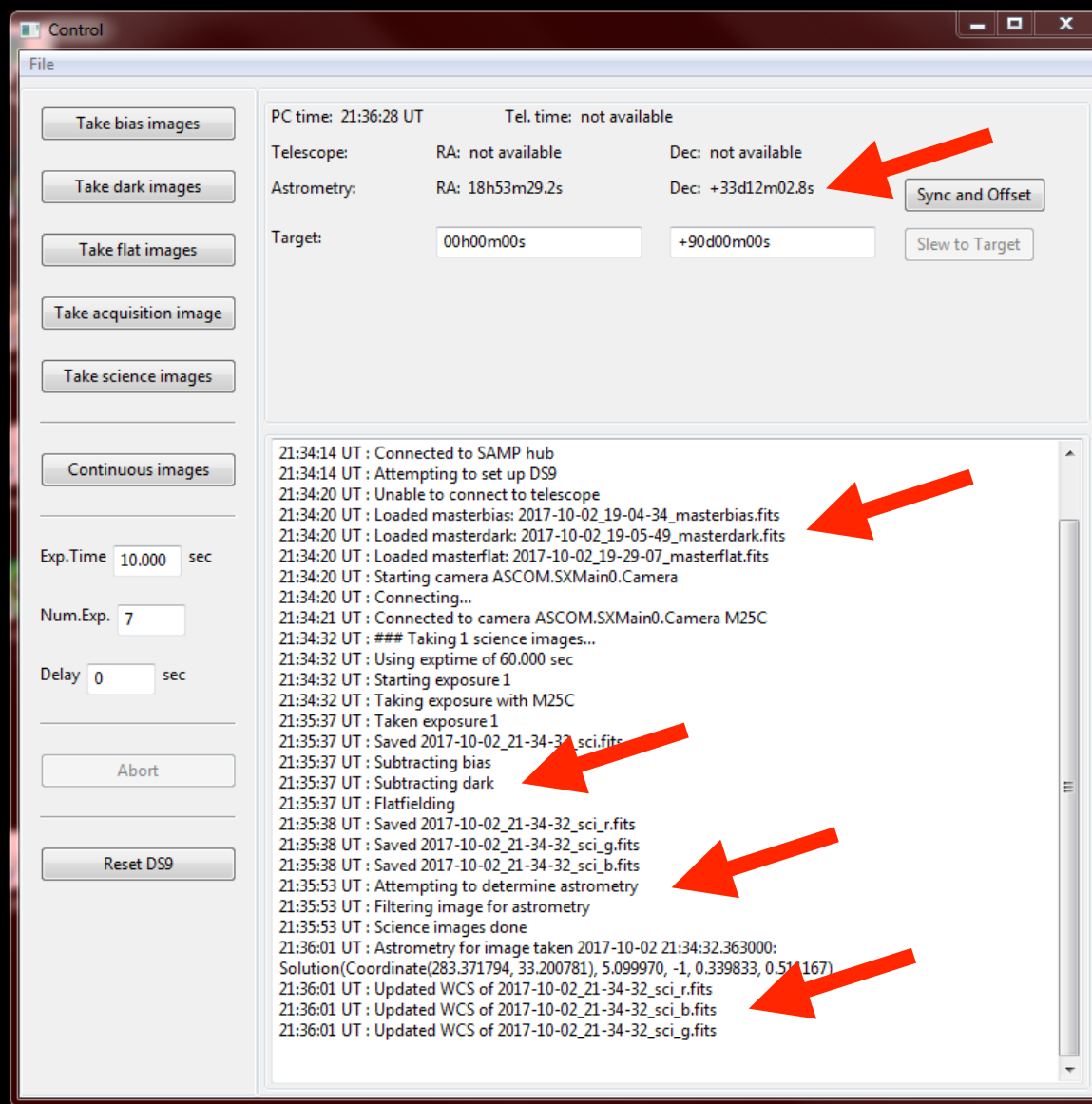

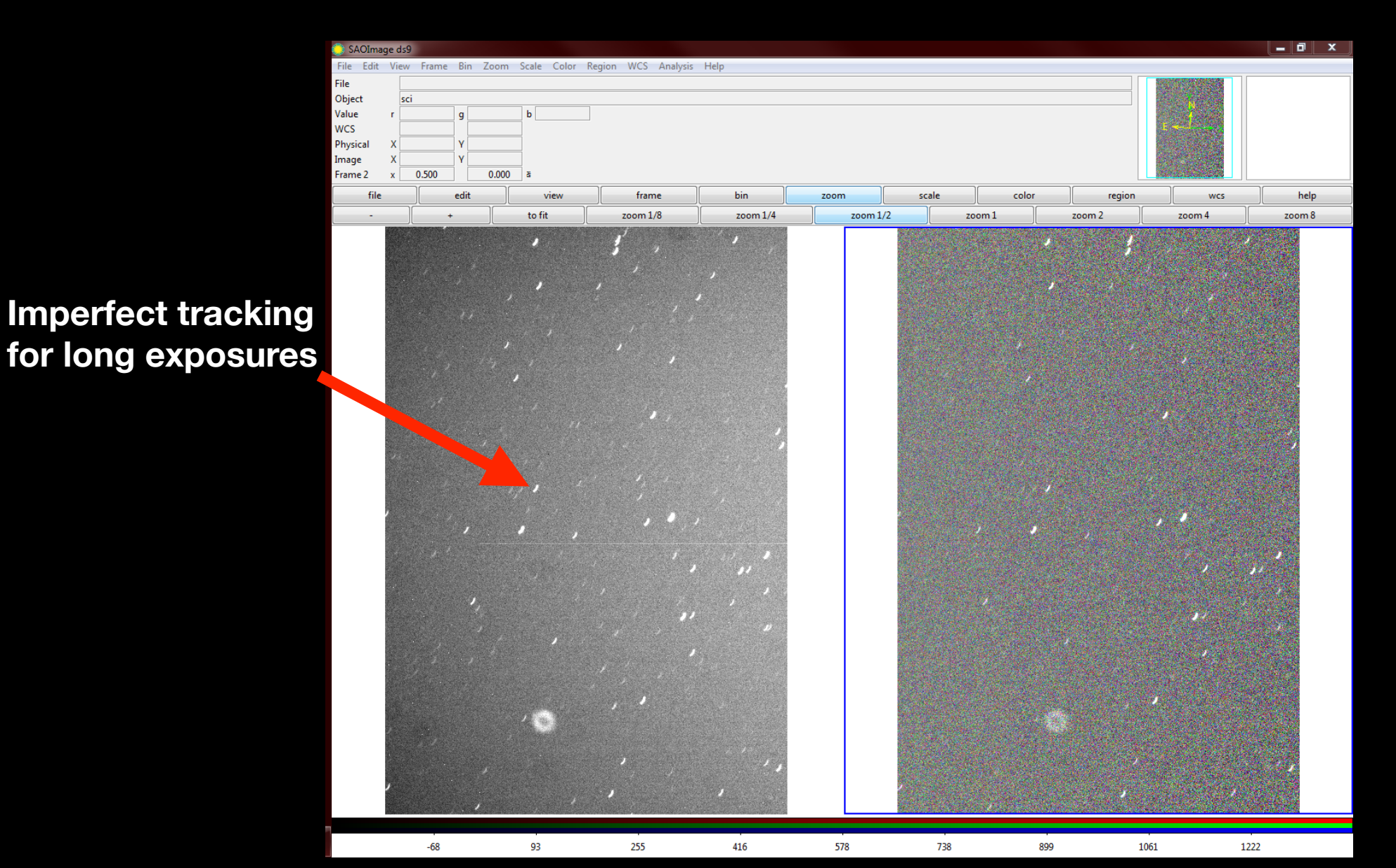

- JPEG output
	- reasonable defaults
	- can be improved by manual processing, e.g. co-adding exposures

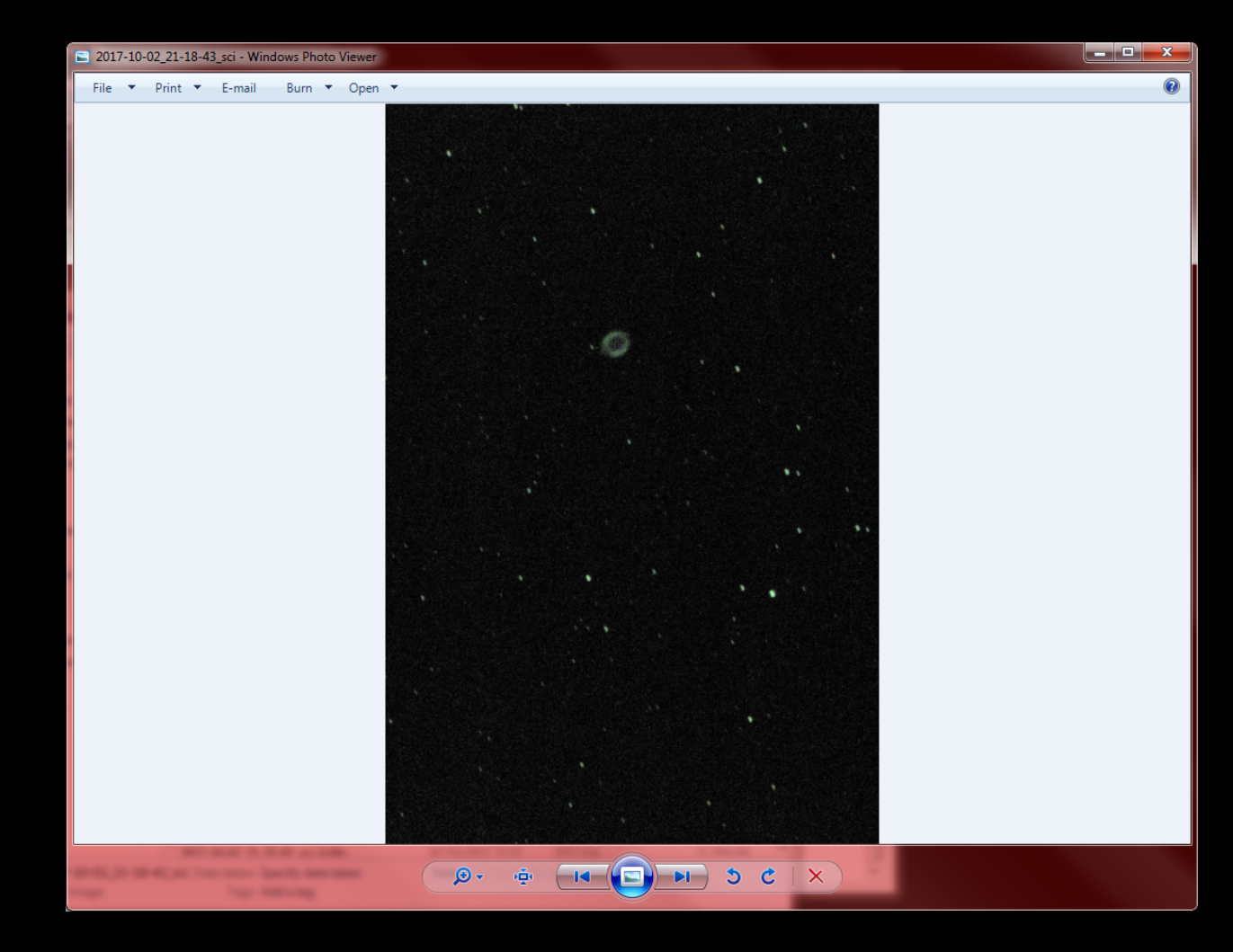

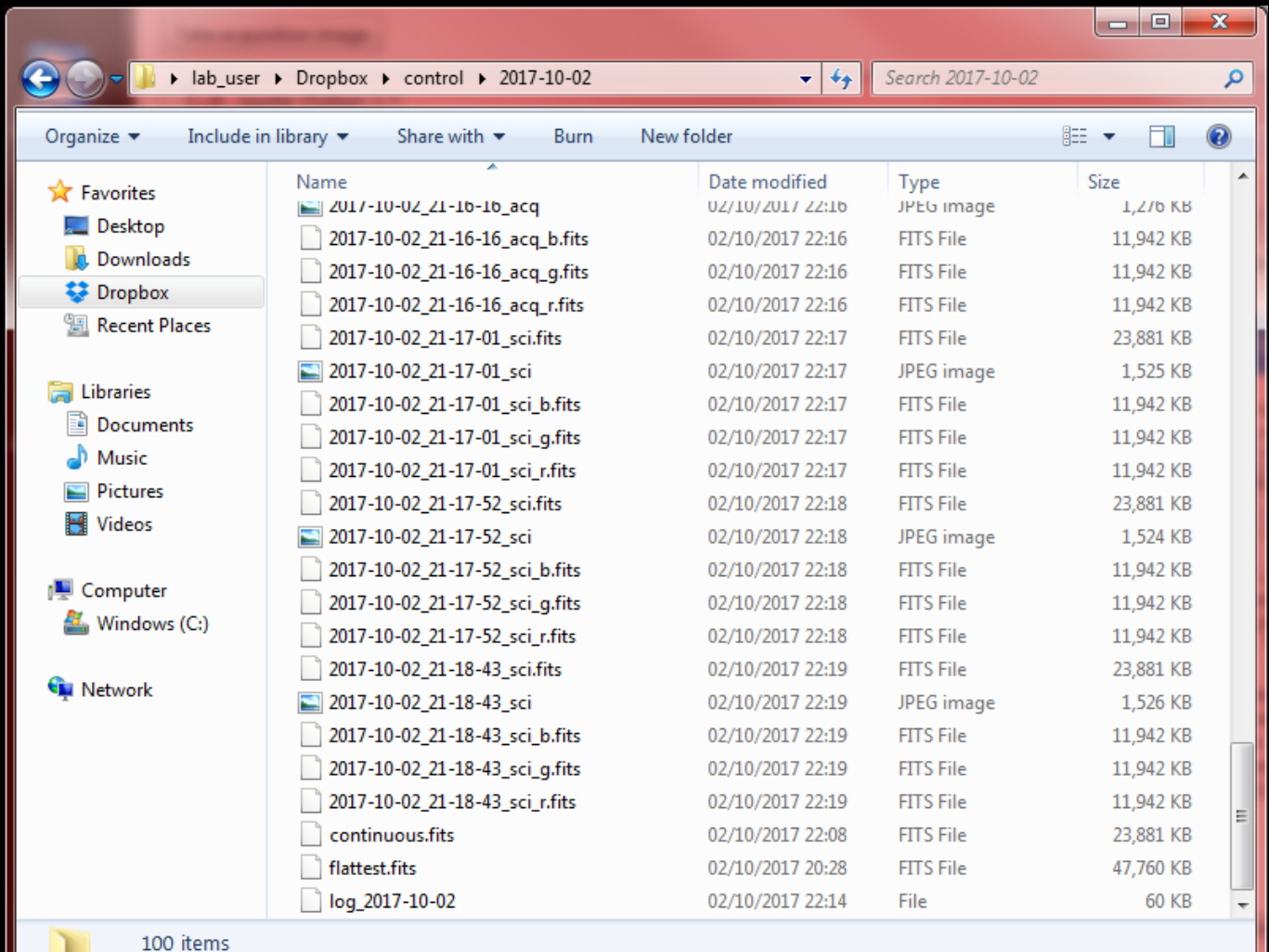

#### • Abort

• stops current set of exposures

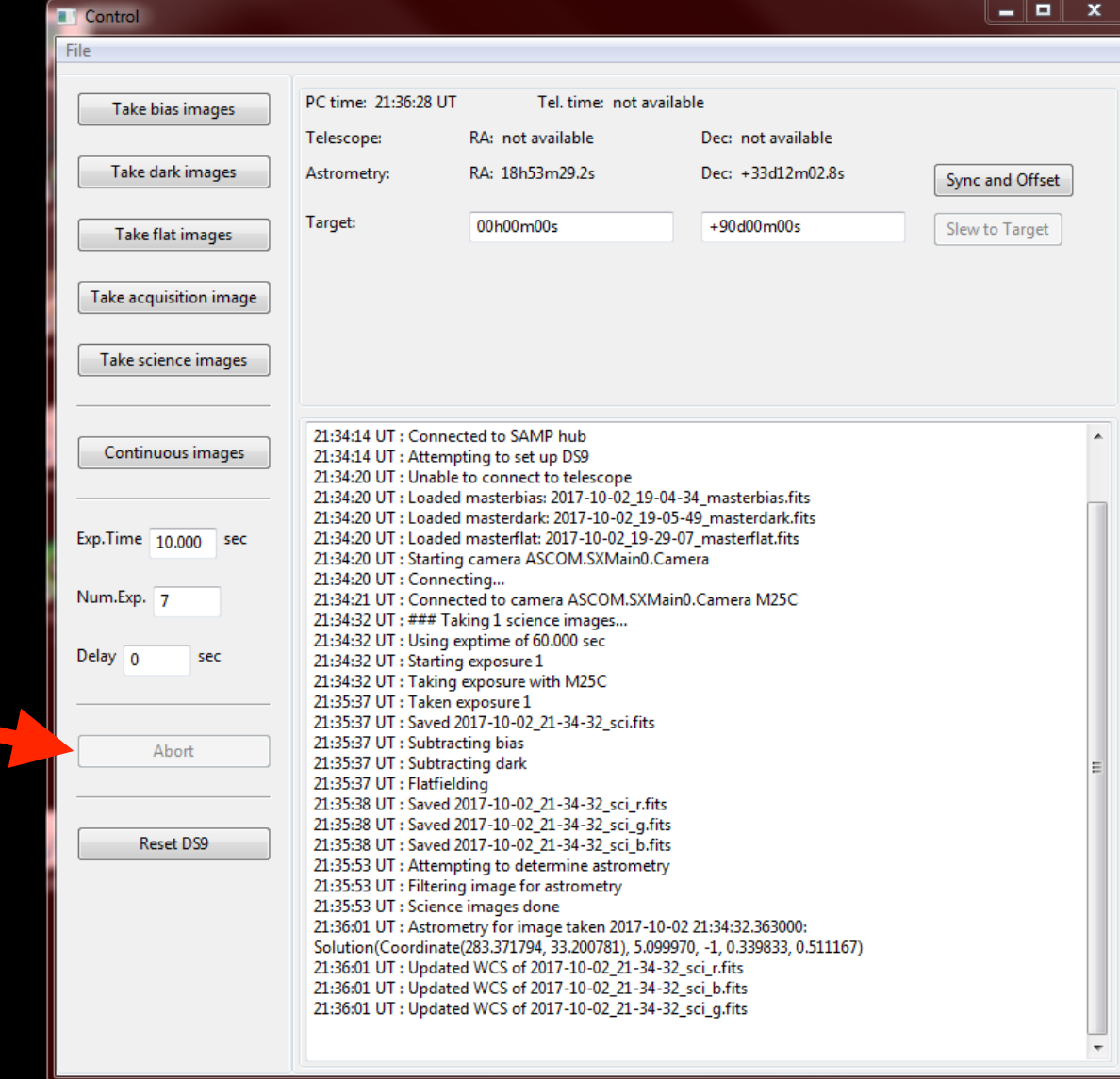

- Reset DS9
	- attempts to reestablish link to DS9 and initial setup
	- if problems persist close and reopen software

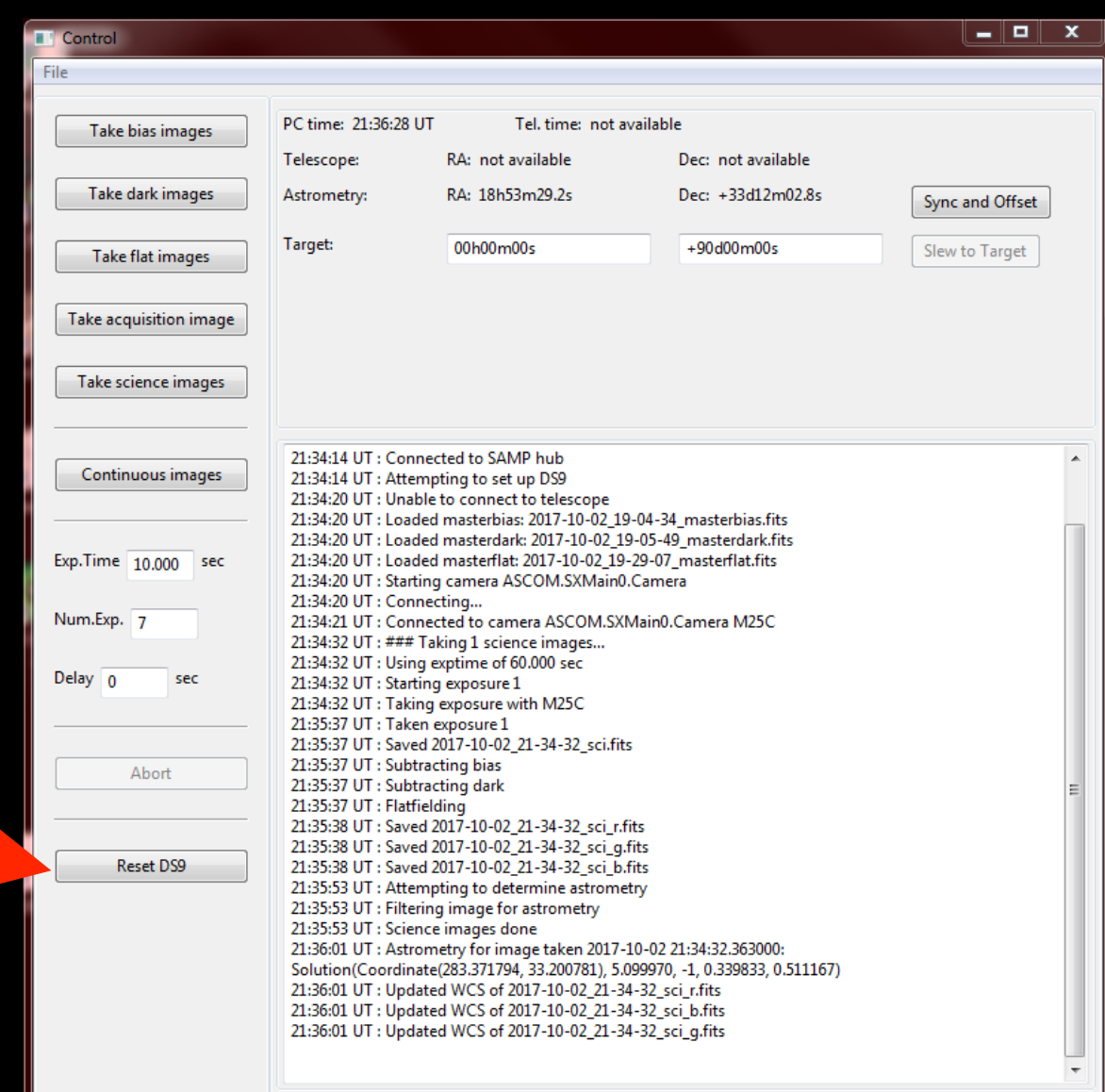

- Acquisition
	- convenience
	- one exposure
	- different name

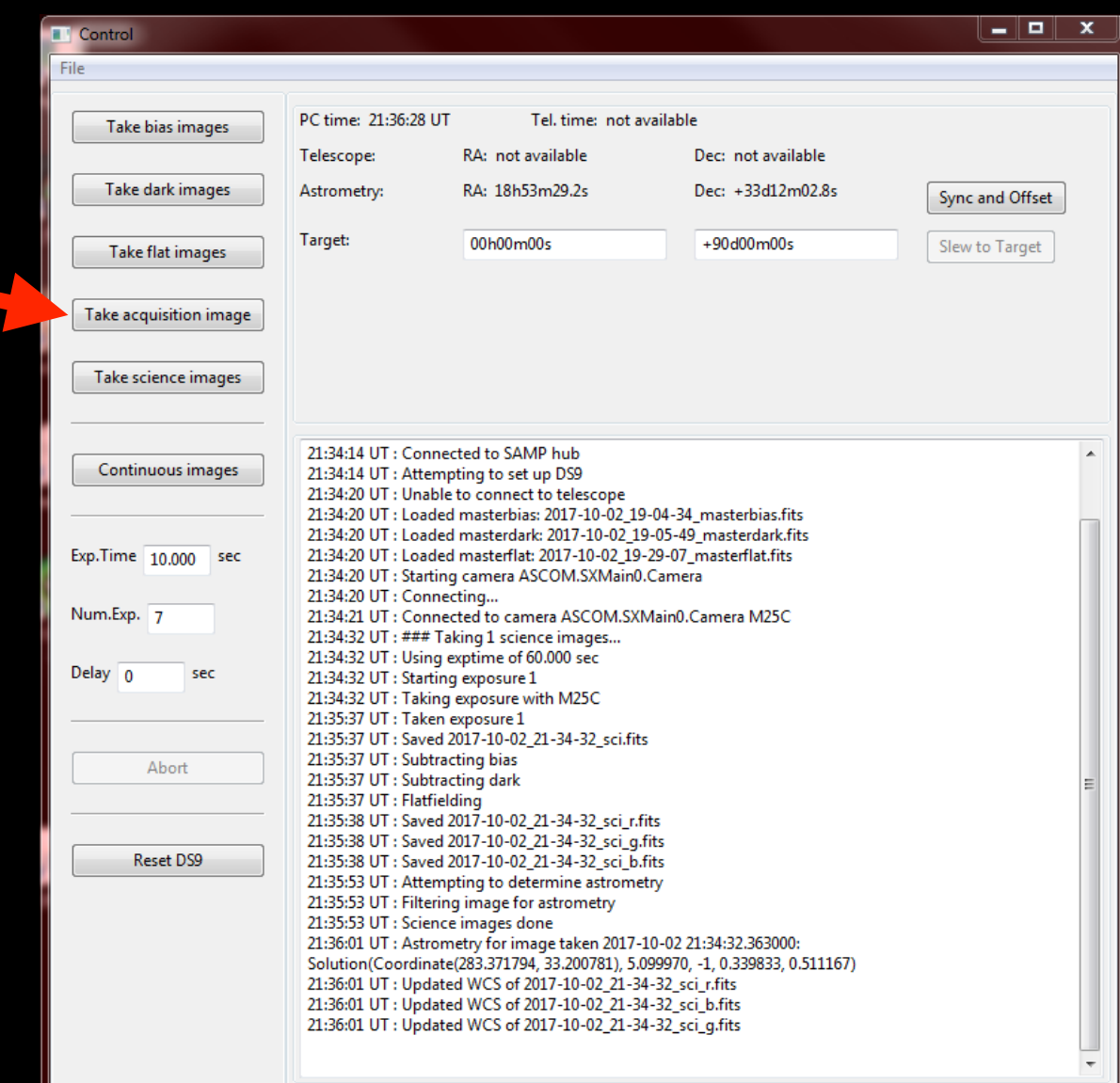

- Continuous images
	- useful for:
	- acquisition of bright targets
	- focusing
	- pointing calibration
	- not saved to disk

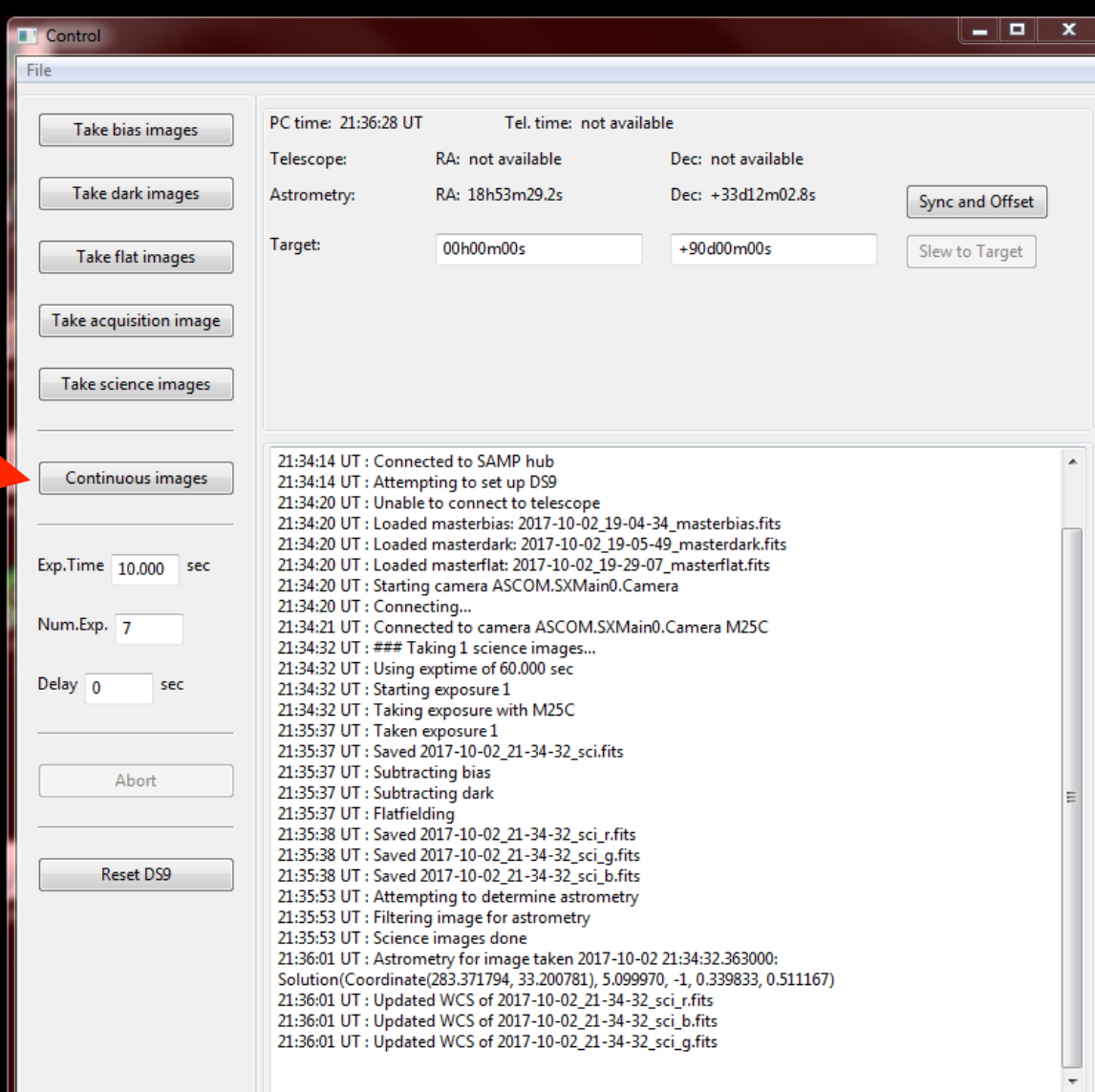

- Calibrations
	- bias
	- dark
	- flats
- sensible defaults
	- can be overridden

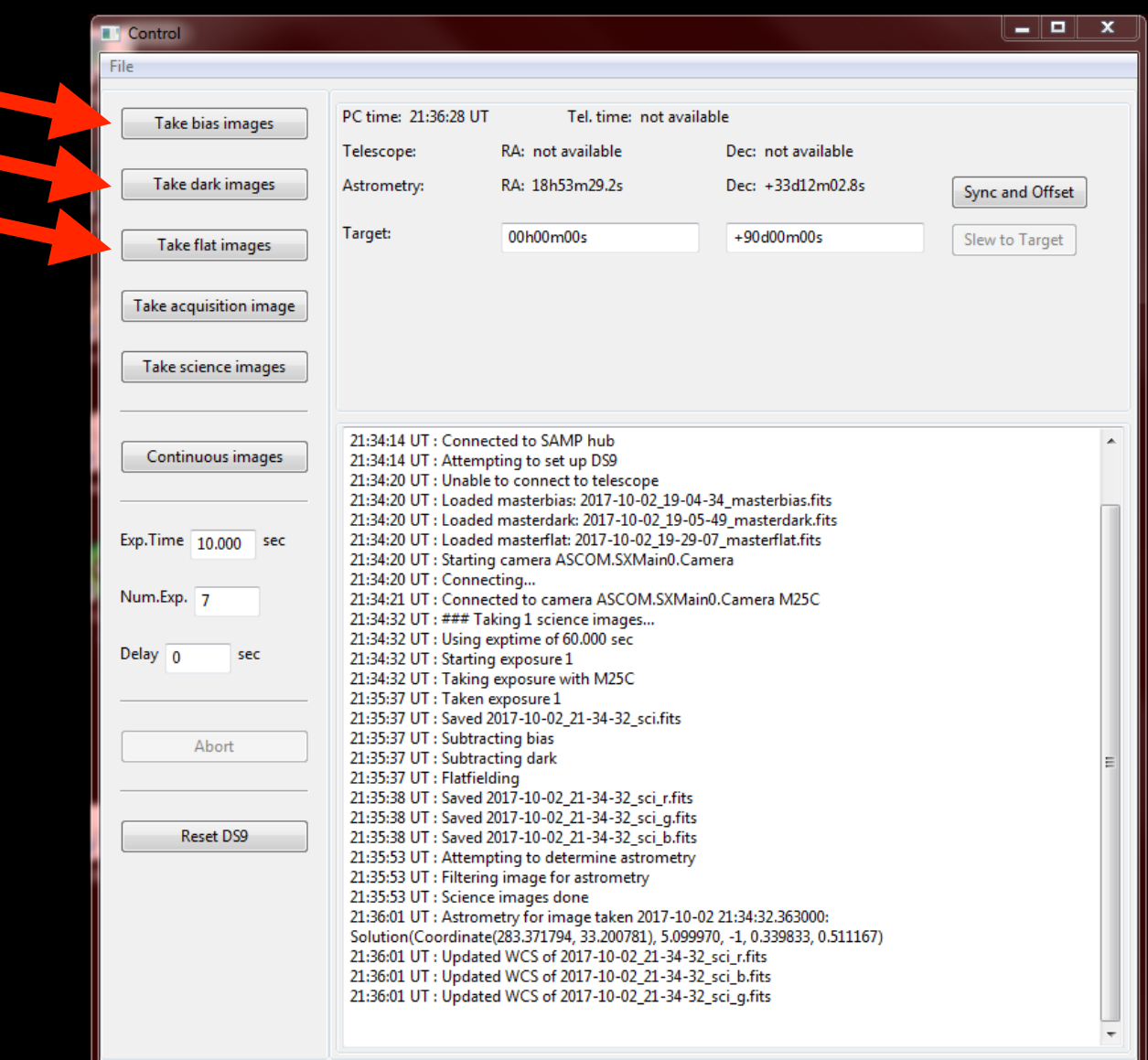

# Finishing observing

#### University of Nottingham - School of Physics and Astronomy - 3.5 metre Observatory

#### **Telescope User Instructions**

This document contains important information about using the astronomical observatory on the roof of the Physics Building. To use the observatory, you must have attended a safety briefing. By signing the briefing register you agree to abide by the safety rules and instructions in this document. Failure to do so will result in your access to the observatory being withdrawn.

#### **Safety Rules**

- . Only individuals who have attended a safety briefing (and signed the register) are allowed to operate the telescope and access the observatory outside normal working hours. Others may only visit the observatory out of hours with the permission of the observatory director or other member of academic staff. In such cases, quests must be informed of these safety rules and remain under the supervision of an experienced observatory user.
- The observatory is a hazardous place, especially at night. To minimize risks to yourself and others you must:
	- o Never work in the observatory alone if you have an accident, there will be no-one to get help. Always work in pairs or small groups.
	- $\circ$  Carry a mobile phone with you put the numbers below in your contacts.
		- In an emergency, call 0115 951 8888 (the campus equivalent to 999).
		- . In less urgent cases, security may be contacted on 0115 951 13013.
	- o Wear suitable warm clothing.
	- Be careful moving around in the dome. There are plenty of cables and objects to  $\circ$ trip over, which is especially easy to do in the dark.
	- o Take care when entering the observatory: there is a step and reduced door height.
	- o Carry a torch and use it when necessary.
	- Don't get locked out on the roof! Make sure you take the roof door key with you.  $\alpha$
	- Set the sign on the door to show that you are working in the dome. This is  $\sim$ important for fire safety.
	- o Do not go onto the roof beyond the railed area and the path to the railed area.
	- $\sim$ Be careful when climbing the steps to the raised area of the roof.
	- o If you see an intruder in the building DO NOT confront them contact security.
	- o Comply with School rules for out-of-hours access to the building
- The telescope, its mount and associated equipment are expensive and delicate. In order to protect them from damage and ensure continued access for all, you must:
	- o Be aware whenever the telescope is moving to a new target. Ensure it does not collide with anything (including its own mount) or snag any cables. Pressing any arrow key on the handset will immediately stop the telescope.
	- o Try to keep dust and damp off the telescope. Open the dome before you take the covers off the lenses, and put them back on before you close the dome. Leave the telescope covered up when the dome is closed (in case of leaks)
	- o Do not open the dome in poor weather (wet or excessively windy) close the dome if conditions deteriorate
	- o Do not leave the dome open unattended if there is a risk of rain.
	- o Take care of the roof door and dome keys. Return them to the key safe when you have finished observing
	- o Fill in the observatory log with times, names of all attendees, and note objects observed and any problems encountered.
- . Never point the telescope anywhere near the sun. Doing so will damage the telescope in a fraction of a second, and could cause irreversible damage to your eyesight.
- . Make sure the building is locked and the alarm is set when leaving out of normal hours.
- . You should also read and understand the School Emergency Procedures. These are distributed at briefings and displayed inside the observatory.

#### **Telescope Shutdown Instructions**

- Backup your images (if taken)
	- o to a USB key, and/or
	- o ensure WinSCP is synchronising the images folder
- Close software on the computer (if used)
	- o but do not shut down the computer
- Slew the telescope to its home position
	- o (Menu → Utilities → Home → Go To)
- Hibernate the telescope mount
	- o (Menu → Utilities → Hibernate)
- Turn off the telescope mount
- Put the dust caps back on
	- o both the main telescope and on the finderscope
- Put the cover over the telescope
- Close the lower dome shutter
- Close the upper dome shutter
	- o ensure it overlaps the lower shutter
- Turn off the dome rotation unit (if in use)
- Turn off the two sockets on the telescope pillar o leave on the two sockets by the computer
- Lock the dome and return the keys to the key safe
- Complete the observing log

In case of problems, call/text/email the Observatory Director:

Dr Steven Bamford - 07812 028021 (before 11pm)

- steven.bamford@nottingham.ac.uk

Be very wary of attempting to fix issues yourself!

# Finishing observing

- Backup your images (if taken)
	- to a USB key, and/or
	- ensure WinSCP is synchronising the images folder
- Close software on the computer (if used)
	- but do not shut down the computer
- Slew the telescope to its home position
	- (Menu  $\rightarrow$  Utilities  $\rightarrow$  Home  $\rightarrow$  Go To)
- **Hibernate** the telescope mount
	- (Menu  $\rightarrow$  Utilities  $\rightarrow$  Hibernate)
- Turn off the telescope mount
- Put the dust caps back on
	- both the main telescope and on the finderscope

# Finishing observing

- Put the cover over the telescope
- Close the lower dome shutter
- Close the upper dome shutter
	- ensure it overlaps the lower shutter
- Turn off the dome rotation unit (if in use)
- Turn off the two sockets on the telescope pillar
	- leave on the two sockets by the computer
- Lock the dome and return the keys to the key safe
- Complete the observing log

#### Next

- You can now use the telescope!
- Any problems? Let me know!
- Night-time observing sessions being arranged by PhysSoc
- I will put you on mailing list and send a welcome email
- Your cards will work out-of-hours in a few days
- Join the Nottingham Telescope Facebook group

#### Done